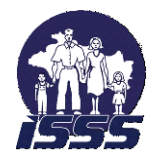

# **INSTITUTO SALVADOREÑO DEL SEGURO SOCIAL**

# **MANUAL DE NORMAS Y PROCEDIMIENTOS**

# **SECCION TRÁMITE DE PAGO**

**DGCI Agosto de 2012**

<span id="page-1-0"></span>JEFATUR PROCESO: TESORERIA SECCIÓN: TRAMITE DE PAGO, DEPTO. DE TESORERÍA  $u_{J_0}$ **HOJA DE APROBACION** Fecha de Elaboración: Agosto 2012 AUTORIZADO POR: Mayone hК  $\overline{\phantom{a}}$  $\mathcal{L}$   $\mathcal{L}$   $\mathcal{L}$   $\mathcal{L}$   $\mathcal{L}$ Licda. Ana Beatriz Estrada Lic/Carlos Alberto Argueta Cháve Jefe Unidad Financiera Institucional Jefe Unidad de Planificación y Desarrollo Institucional REVISADO POR:  $\frac{1}{2}$  $Q_{\mathcal{U}} = 0.1$ Licda. Claudia M. Campos Romero Danilo Bonilla Jefe Departamento Tesorería Jefe Departamento Gestión de Calidad Institucional  $\mathcal{L} = \{ \mathcal{L} \mid \mathcal{L} \mid \mathcal$  $\mathcal{L}$ Ing. Jorge Alberto Baires Lic. José Ismael Hernández Pacas Jefe Sección Tramite de Pago Jefe Sección Normas y ManualesELABORADO POR:  $\mathbb{Z}$ Ing. Daniel Alberto Guandique Cornejo Analista de Desarrollo Institucional COD: MNPA 20120600001 Página 1 de 5

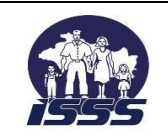

NOMBRE DEL PROCESO: TESORERIA

Dependencia: Sección TRAMITE DE PAGO

# **REGISTRO DE ACTUALIZACIÓN DE DOCUMENTOS**

# **VERSIÓN 3.0**

<span id="page-2-0"></span>CREACIÓN DEL DOCUMENTO:

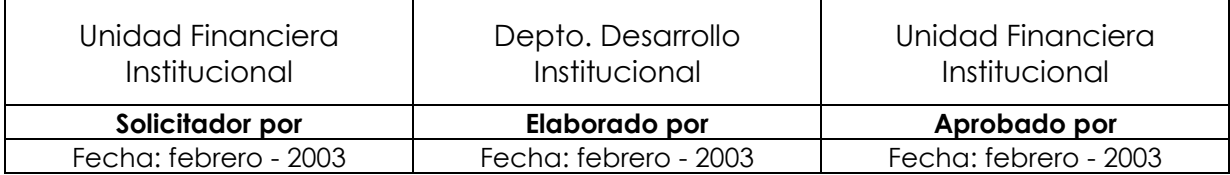

#### REGISTROS DE ACTUALIZACIONES:

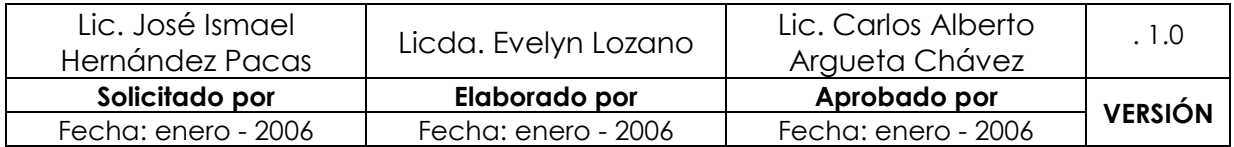

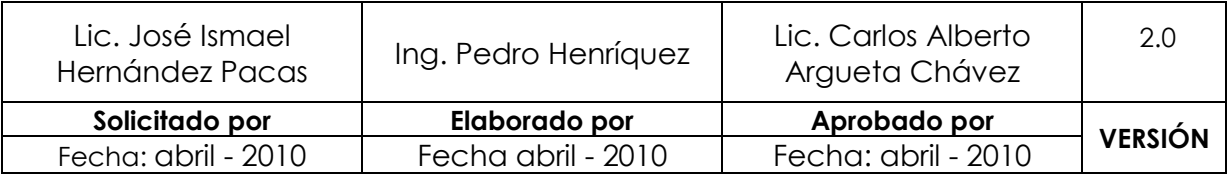

MODIFICACIÓN: La actualización del presente documento corresponde a los cambios registrados por el Sistema SAFISSS en el proceso de la Sección Trámite de Pago.

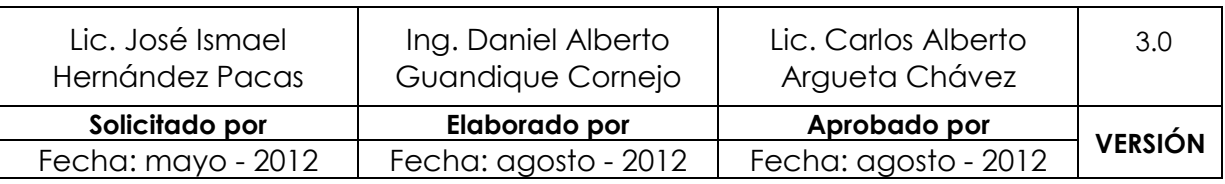

MODIFICACIÓN: Se realizó la actualización del Manual tanto de normas generales y específicas como también de los procedimientos tales como: Registro de Reintegro de Fondo Circulante por el nombre Revisión Aleatoria de Reintegro de Fondos Circulantes y Ejecución Interfaz SIRHI por el nombre Ejecución Cargas SIRHI.

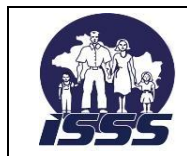

# SECCIÓN: TRAMITE DE PAGO, DEPTO. DE TESORERÍA

# Contenido

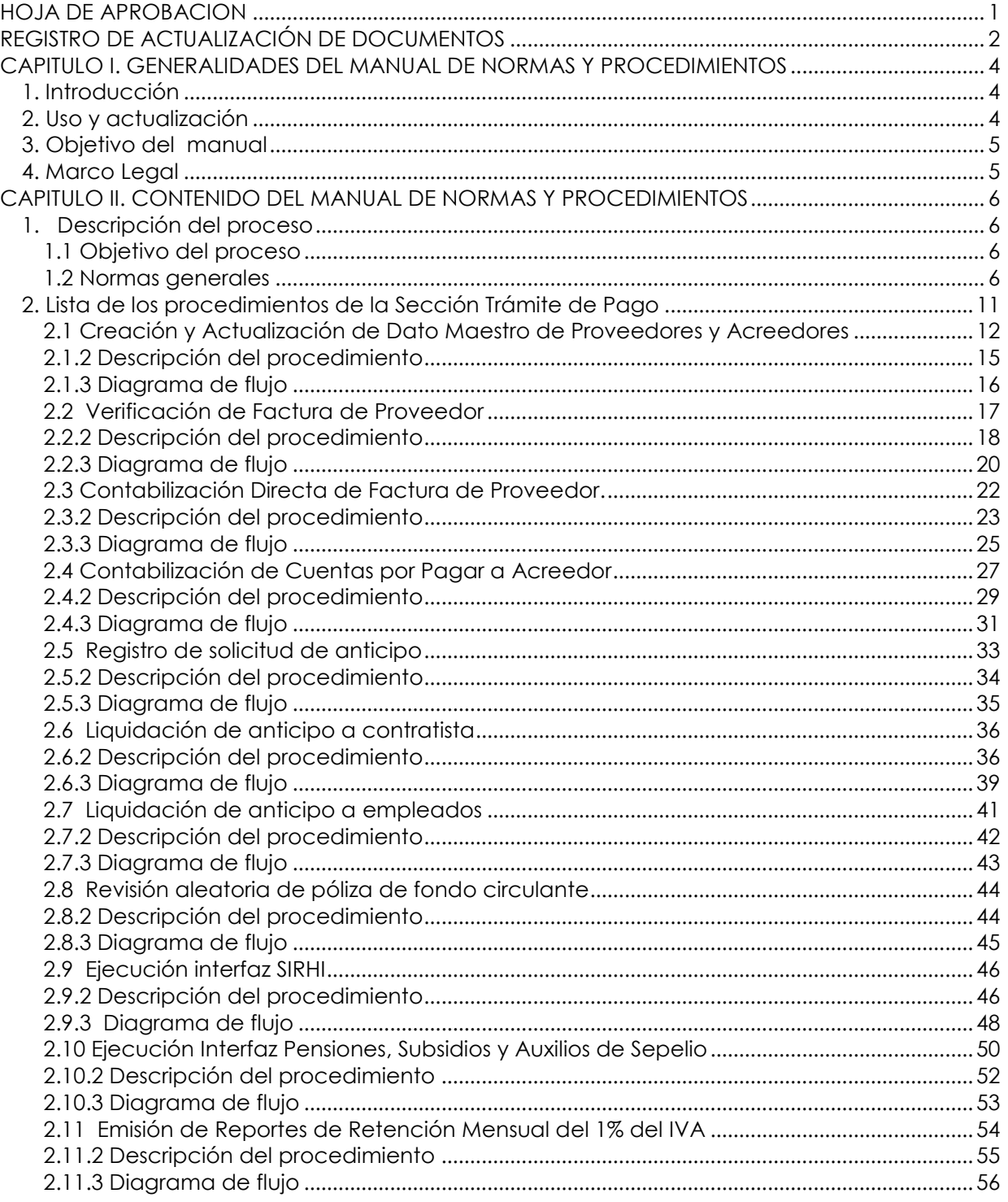

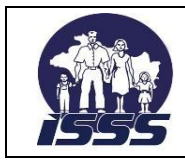

# SECCIÓN: TRAMITE DE PAGO, DEPTO. DE TESORERÍA

# <span id="page-4-0"></span>**CAPITULO I. GENERALIDADES DEL MANUAL DE NORMAS Y PROCEDIMIENTOS**

# <span id="page-4-1"></span>**1. Introducción**

En cumplimiento a las normas técnicas de control interno específicas para el Instituto Salvadoreño del Seguro Social, de mayo 2008 en su Art. 52. Definición de políticas y procedimientos de autorización y aprobación; así como para lograr la mayor eficiencia en las complejas operaciones del ISSS, es preciso establecer normas y procedimientos los cuales sean cumplidos por los responsables de su ejecución en todo momento.

Este manual ha sido diseñado para ser un documento dinámico y como tal, deberá ser revisado para su actualización durante el desarrollo de la vida del Instituto. Las revisiones y actualizaciones podrán ser hechas a iniciativa de los funcionarios de la Institución y deberán siempre conservar o mejorar la calidad, el control y la eficiencia de los procedimientos. Las revisiones y enmiendas del mismo serán permitidas solamente con la aprobación del Departamento de Gestión de Calidad Institucional.

Todos los cambios o adiciones que se aprueben serán parte integrante del manual y deberán ser incorporados a este documento en los mismos formatos del original. El Instituto tendrá así un manual completo y permanentemente actualizado que servirá como base para sus operaciones.

# <span id="page-4-2"></span>**2. Uso y actualización**

Las jefaturas deberán mantener en buenas condiciones y poner a disposición del personal un ejemplar del manual para consulta, apoyo y en el desarrollo del trabajo.

El personal de nuevo ingreso deberá estudiar el manual como parte de su inducción y adiestramiento en el trabajo.

Las revisiones y enmiendas del mismo serán permitidas solamente una vez al año con la aprobación del Departamento de Gestión de Calidad Institucional (serán permitidas más de una vez al año siempre que exista un acuerdo de Dirección General que lo ampare), quien será responsable de documentar y distribuir los procesos actualizados a los usuarios del manual, para ello existe un registro de actualizaciones donde aparece un apartado que muestra la creación del documento y quienes participaron en la elaboración del mismo; además contará con otro apartado que muestra el registro de actualizaciones que indica igualmente quienes participan en la actualización del documento y las causas de la modificación.

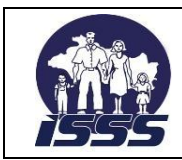

## SECCIÓN: TRAMITE DE PAGO, DEPTO. DE TESORERÍA

# <span id="page-5-0"></span>**3. Objetivo del manual**

El Manual de normas y procedimientos ha sido diseñado para lograr los objetivos siguientes:

- Servir de guía al personal de la sección para el desarrollo de los diferentes procedimientos que se realizan, brindando lineamientos específicos a fin de mantener criterios adecuados para la revisión presentada de los procesos del Instituto, brindando los lineamientos específicos para mantener una administración adecuada de los servicios prestados.
- Lograr la mayor eficiencia, calidad y control en las complejas operaciones del Instituto, ahorrando tiempo y esfuerzo en la ejecución del trabajo, para evitar la duplicidad de funciones dentro de los procesos.
- Servir de guía para la inducción, capacitación y orientación al nuevo personal involucrado en la administración y control de los procesos del Instituto.

# <span id="page-5-1"></span>**4. Marco Legal**

4.1 NTCIE ISSS mayo 2008 Capitulo III Actividades de control Documentación, actualización y divulgación de políticas y procedimientos. Art. 48 al 51

CAPÍTULO V Normas relativas al monitoreo Monitoreo sobre la Marcha Art. 102

4.2 Ley y Reglamento AFI, Manual técnico del sistema de administración financiera integrado, Manual de procesos para la ejecución presupuestaria, Ley y manual para la adquisición y contratación de la administración pública, Ley de la Corte de cuentas de la república y normas técnicas de control interno específicas para el ISSS, Ley y reglamento del Instituto Salvadoreño del Seguro Social, Instructivo de operación de fondos circulantes, Contrato colectivo de trabajo, Disposiciones específicas de presupuesto aplicables al ISSS, disposiciones administrativas y otras regulaciones, circulares y procedimientos específicos.

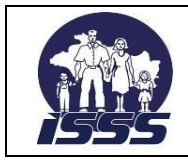

SECCIÓN: TRAMITE DE PAGO, DEPTO. DE TESORERÍA

# <span id="page-6-0"></span>**CAPITULO II. CONTENIDO DEL MANUAL DE NORMAS Y PROCEDIMIENTOS**

# <span id="page-6-1"></span>**1. Descripción del proceso**

# <span id="page-6-2"></span>**1.1 Objetivo del proceso**

Servir de guía para el desarrollo lógico, ordenado y eficiente de las funciones encomendadas a todo el personal que conforma la Sección Trámite de Pago y además como herramienta administrativa de inducción para el personal de nuevo ingreso a esta dependencia.

# <span id="page-6-3"></span>**1.2 Normas generales**

- 1. La Sección Trámite de Pago, tendrá la responsabilidad de:
	- Realizar la verificación y contabilización de las facturas o recibos que amparan la adquisición de bienes y servicios en las distintas dependencias o centros de atención a nivel nacional.
	- Recepcionar, revisar, validar y registrar las solicitudes y liquidaciones de anticipos a empleados, proveedores y contratistas para cubrir necesidades inmediatas de bienes y servicios, así como los de originen por convenios con otros organismos nacionales e internacionales.
	- Verificar, validar y contabilizar las obligaciones por pagar a acreedores que hayan sido originadas en dependencias del Instituto.
- 2. La base de datos maestros de proveedores, será creada desde la Unidad de Adquisiciones y Contrataciones Institucional UACI por la Sección Registro y Actualización de Proveedores y la base de acreedores por la Sección Trámite de Pago.
- 3. La actualización y mantenimiento administrativo de la base de datos maestros de acreedores y proveedores, será responsabilidad de la Sección Trámite de Pagos, previa retroalimentación de las áreas involucradas: Unidad de Adquisiciones y Contrataciones Institucional UACI, Departamento de Tesorería y Departamento Contabilidad Institucional, Sección Cuentas por Cobrar.
- 4. La recepción de documentos para trámite de pago incluye: facturas, recibos por solicitudes de anticipos, acuerdos, contratos, actas de recepción, pólizas de reintegros de fondos circulantes y otros como reportes de órdenes de pago de subsidios, de pensiones, auxilios de sepelio y reportes del Sistema de Información Recurso Humano SIRHI, para ejecución de interfaces.
- 5. Todo documento legal o administrativo que represente un compromiso de pago para el Instituto, será registrado como cuenta por pagar.

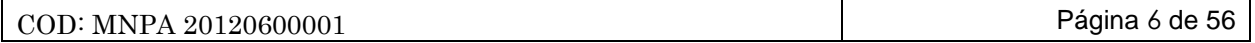

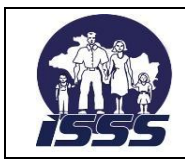

# SECCIÓN: TRAMITE DE PAGO, DEPTO. DE TESORERÍA

- 6. El horario de recepción de documentos a proveedores y acreedores, será de lunes a viernes de 8: 00 a.m. a 12:00 p.m. y de 12:40 p.m. a 4:00 p.m.
- 7. El proveedor podrá presentar un máximo de cuarenta facturas por día, debidamente firmadas y selladas por el responsable de la recepción del bien o servicio, las cuales deberán agruparse en lotes de diez facturas debiendo éstas diez, corresponder al mismo contrato u orden de compra.
- 8. Las facturas para el trámite de pago por compras a través de licitación pública, licitación por invitación o contratación directa, libre gestión y las de autorización a nivel local, los proveedores deberán presentar, para cada caso los documentos establecida, a continuación:

# **Licitación o contratación directa:**

- Factura "duplicado cliente" con nombre, firma y sello original de quien recibe.
- Fotocopia de contrato solo para la primera entrega.
- Acta de recepción original.

# **Libre gestión:**

- Factura "duplicado cliente" con nombre, firma y sello original de quien recibe.
- Orden de compra original, fotocopia cuando se trate de entregas parciales y el original en la última entrega.
- Acta de recepción original.

# **Autorización del nivel local:**

- Factura "duplicado cliente" con nombre, firma y sello original de quien recibe.
- Acta de recepción original cuando aplique
- Memorándum, orden de trabajo o requisición donde se autorizó la compra.

Nota: en cualquiera de las modalidades de compra, deberán verificar o comprobar la existencia de asignación presupuestaría y la solvencia con la seguridad social, de igual forma en los casos de entregas extemporáneas de productos, deberán comprobar el pago de la multa respectiva.

- 9. El Proveedor será atendido por orden de llegada, y entregará las facturas o recibos al colaborador financiero, quién deberá registrarlos en el control de ingreso de documentos, nombre del proveedor, fecha de entrada, cantidad de facturas recibidas, nombre del colaborador financiero que registrará el documento en el sistema, además, asignará de forma interna un número de referencia a todos los documentos para el trámite de anticipos.
- 10. Las facturas observadas por el colaborador financiero que revisa la documentación, hará inmediatamente del conocimiento al colaborador financiero que recepciona los documentos a fin que actualice el control de ingresos y finalmente sean devueltos al proveedor.
- 11. El colaborador financiero que recepciona los documentos devolverá estos cuando sean observados al proveedor o acreedor, solicitará firma de recibido en el Libro de control (Order book).

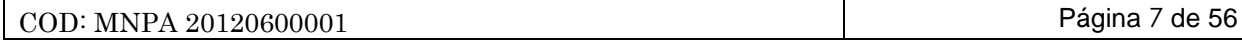

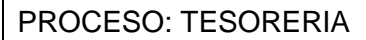

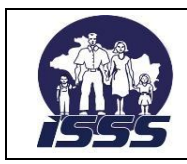

# SECCIÓN: TRAMITE DE PAGO, DEPTO. DE TESORERÍA

- 12. El colaborador financiero que revisa la documentación, estampará al reverso de cada recibo o factura contabilizado u observada su sello personal asignado como colaborador de sección.
- 13. Cuando el proveedor o acreedor, presente nuevamente las facturas o recibos ya corregidos, serán registrados de nuevo en el control digital de ingreso de documentos y serán reasignados al colaborador financiero que los observó.
- 14. Todo proveedor que presente facturas con registro de contribuyente, será sujeto a retención del 1% del IVA, cuando el valor sea igual o mayor a \$113.00. También se aplicara descuento de impuesto sobre la renta en los casos siguientes:
	- $\bullet$  Intangibles, el 5% a personas jurídicas y el 10% a personas naturales.
	- Anticipos, el 10% sobre cualquier concepto.
	- Arrendamientos: el 10%
	- Servicios profesionales, el 10% personas nacionales y el 20% personas extranjeras, Aseguradoras, reaseguradoras, afianzadoras, reafianzadoras y corredoras de reaseguro no domiciliadas en el país, 5%.

Así también se retendrá el 13% de IVA sobre los montos a pagar en concepto de juicios ejecutivos y embargos judiciales; igual porcentaje se aplicara a las personas naturales no inscritas como contribuyentes, siempre que vendan bienes y servicios al ISSS.

- 15. La condición de pago a proveedores y acreedores en general, será a 30 días a partir de la emisión del quedan, salvo excepciones así como los servicios básicos y otros. Este periodo puede tener cambios en aquellos meses en los que se consideran vacaciones o en atención a las disponibilidades financieras.
- 16. El sistema emitirá el quedan únicamente para el pago a proveedores, anticipos, pago de servicios básicos, devolución de cotizaciones pagadas en exceso al ISSS, reintegro de gastos médicos, otras prestaciones al personal, pago de subsidios al gobierno y otros.
- 17. El sistema**,** que a partir de a aquí en adelante se le denominara "el sistema", asignará un numero correlativo a cada quedan emitido desde el inicio hasta el final de cada ejercicio fiscal y esta misma numeración será asignada de forma automática Comprobante de Egreso Institucional (CEI).
- 18. El sistema no emitirá quedan a las cuentas por pagar, registradas a través de contabilizaciones directas por planillas de médicos de turno, las cargas masivas de las interfaces de subsidios al sector privado, Auxilios de sepelio, Sistema de información de recursos humano SIRHI y pensiones de riesgos profesionales, ya que los pagos son efectuados directamente a través de abonos a cuenta en los bancos del sistema financiero.

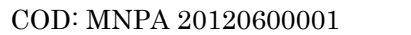

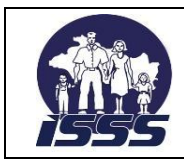

# SECCIÓN: TRAMITE DE PAGO, DEPTO. DE TESORERÍA

- 19. Deberá existir la disponibilidad presupuestaria necesaria, antes de ejecutar las interfaces como son: SIRHI, subsidios, pensiones y auxilios de sepelio, lo cual deberá prever con antelación la sección de programación, seguimiento y evaluación de presupuesto.
- 20. Después de ejecutar cada interfaz, el colaborador financiero, deberá generar el reporte de los valores contabilizados en el sistema, a través de la transacción FBL1N para verificarlo contra el resumen enviado por pensiones, subsidios, auxilios de sepelio y remuneraciones.
- 21. Para el caso de las cargas de pensiones, subsidios y auxilios de sepelio, el colaborador deberá anexar el reporte generado por el sistema, fotocopia de los resúmenes enviados por cada área a fin de evidenciar la cuadratura.
- 22. Los errores que surgieren después de ejecutar cada archivo, deberán ser exportados a formato Excel o texto y ser enviados de inmediato a los responsables para su oportuna corrección en las áreas de presupuesto, contabilidad ú otra área según corresponda.
- 23. El proveedor recibirá el quedan en el mismo día que presente su factura y el comprobante de retención del 1% de IVA, el siguiente día hábil después de haber presentado las facturas para trámite y deberá firmar en el campo "recibido por" anotando nombre y DUI en dicho comprobante, acto seguido se le entregará el duplicado al proveedor.
- 24. Un quedan, será anulado cuando haya sido modificado en su valor o que por error se haya contabilizado y emitido quedan, a proveedor distinto, será sustituido por otro en caso de extravío, manchado o deteriorado, éste se hará de forma manual para conservar el registro en el sistema.
- 25. Los quedan, que hayan sido anulados, deberán ser archivados en orden numérico por espacio de un año en la Sección Tramite de Pago.
- 26. Cuando un quedan, sea anulado se deberá verificar si procede o no la anulación de los documentos contables vinculados, así también los comprobantes de retención del 1% del IVA respectivos ya emitidos.
- 27. Cuando el proveedor extravíe el quedan, deberá solicitar su reposición por escrito en original y copia al Jefe de Sección Trámite de Pago, explicando ampliamente la situación de su extravío. Dicha solicitud deberá ser firmada por el representante legal o propietario de la empresa con el respectivo sello, previo a su reposición deberá verificar en el sistema, que no ha sido cobrado.

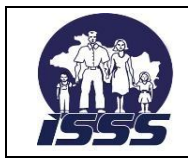

# SECCIÓN: TRAMITE DE PAGO, DEPTO. DE TESORERÍA

- 28. Las facturas o recibos que se hayan devengado de forma directa y que no puedan ser contabilizados por falta de asignación presupuestaria, serán notificados inmediatamente a la Sección Programación, Seguimiento y Evaluación de Presupuesto, para que efectúen la reprogramación presupuestaria cuya respuesta no deberá exceder de un día hábil.
- 29. El Colaborador financiero asignará el centro de costo refrendario del pago de acuerdo al área responsable del gasto. Además, podrá contabilizar los documentos de forma preliminar, pero no será posible continuar con el proceso de emisión de quedan, sin contar previamente con la afectación presupuestaria requerida y la contabilización definitiva.
- 30. El colaborador financiero, emitirá también el boletín de remisión de documentos, en el cual se agrupan los quedan por fecha de emisión y por centro de costo refrendario, para ser enviados a la Seccion Operaciones Financieras y en el caso de documentos que no generan pago se enviaran a la Sección Contabilidad Institucional.
- 31. Las áreas relacionadas con los procesos de la Sección Trámite de Pago son:
	- Departamento Contratos y Proveedores
	- Departamento Tesorería
	- Departamento Presupuesto
	- Departamento Contabilidad
	- Sección Remuneraciones
	- **Sección Subsidios**
	- Sección Pensiones y Auxilios de Sepelio
	- Sección Activo fijo y otras dependencias.
- 32. En caso de extravío de una factura duplicado cliente, el proveedor deberá presentar a la Sección Trámite de Pago, nota exponiendo el caso, el colaborador financiero, verificara que dicha factura, no haya sido cancelada en el sistema, luego el Jefe de la Sección Tramite de Pago, emitirá nota, en la cual notificará que no ha sido pagada y que pueden continuar con el tramite respectivo.
- 33. La Sección de Trámite de Pago, o las dependencias designadas por la Unidad Financiera Institucional UFI, para cancelar a proveedores, con base al art. 28 de la Ley de la Corte de Cuentas, podrá objetar las operaciones por trámites de pago, cuando éstas no cumplan con aspectos legales y administrativos.

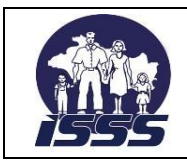

SECCIÓN: TRAMITE DE PAGO, DEPTO. DE TESORERÍA

# <span id="page-11-0"></span>**2. Lista de los procedimientos de la Sección Trámite de Pago**

- 1. Creación y actualización de dato maestro de proveedores y acreedores.
- 2. Verificación de factura de proveedor.
- 3. Contabilización directa de factura de proveedor.
- 4. Contabilización de cuentas por pagar a acreedor.
- 5. Registro de solicitud de anticipo.
- 6. Liquidación de anticipo a contratista.
- 7. Liquidación de anticipo a empleados.
- 8. Revisión aleatoria de póliza de fondo circulante.
- 9. Ejecución interfaz SIRHI.
- 10.Ejecución interfaz de pensiones, subsidios y auxilios de sepelio.
- 11.Emisión de reportes de retención mensual del 1% del IVA.

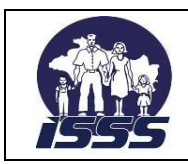

SECCIÓN: TRAMITE DE PAGO, DEPTO. DE TESORERÍA

# <span id="page-12-0"></span>**2.1 Creación y Actualización de Dato Maestro de Proveedores y Acreedores**

## **2.1.1 Normas del procedimiento**

- 1. Este procedimiento comprenderá la creación y mantenimiento de la base de datos de proveedores y acreedores.
- 2. La base de datos maestros de la Sección Trámite de Pagos, establece dos formas de identificarlos:

**Proveedor:** Persona natural o jurídica con la cual el Instituto contrae una obligación por pagar a través de un contrato o una orden de compra.

La creación del dato maestro de proveedor será realizada en la Unidad de Adquisiciones y Contrataciones UACI (Área de Contratos) y será complementado con los datos de sociedad en la Sección Trámite de Pago, previa notificación y envío de los proveedores creados.

**Acreedor:** Persona natural o jurídica a la cual el Instituto deberá cancelar obligaciones por pagar resultantes de documentos legales internos o externos.

La creación de dato maestro de acreedor, se realizará en la Sección Trámite de Pago, sirviendo de insumo la información contemplada en los documentos legalesadministrativos que representen una obligación por pagar imputable al Instituto.

Las dependencias internas que podrán solicitar la creación o modificación de dato maestro de acreedor o proveedor son las siguientes:

- Departamentos de Tesorería.
- Departamento Contratos y Proveedores
- Departamento Contabilidad.
- Sección Remuneraciones.

El sistema, asignará un código de 8 dígitos, a cada dato maestro creado, tomando el rango de números asignado previamente para cada grupo.

Los acreedores y proveedores serán clasificados por la Sección Trámite de Pagos en los siguientes grupos:

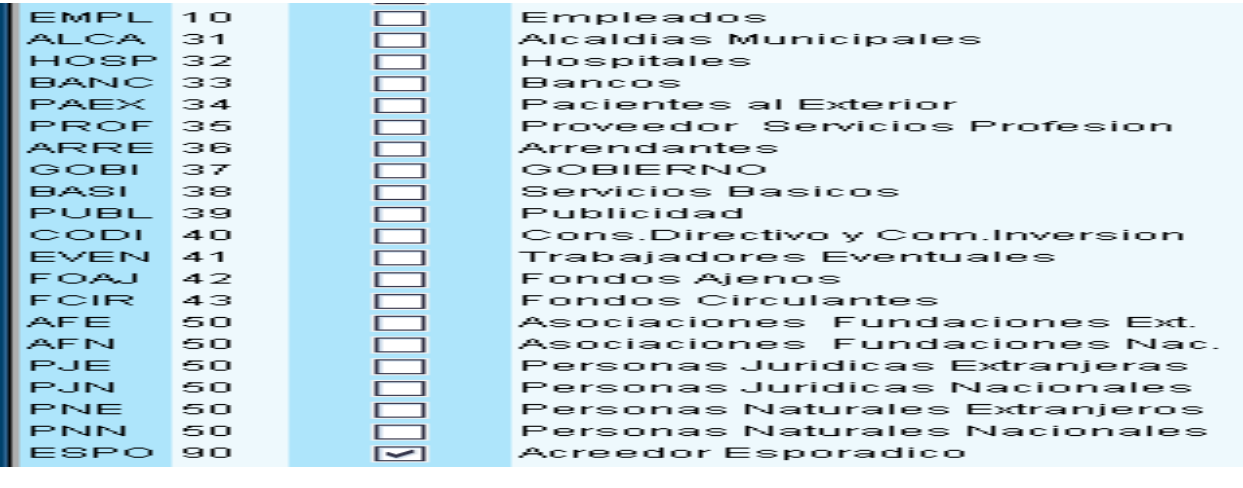

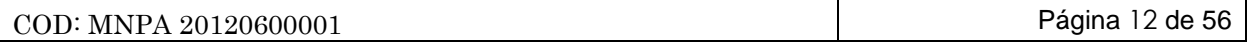

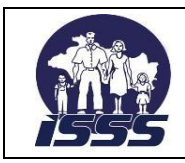

# SECCIÓN: TRAMITE DE PAGO, DEPTO. DE TESORERÍA

- 3. Cuando los encargados de fondo circulante soliciten la creación de un proveedor a través de libre gestión, deberán enviar a Sección Trámite de Pago, fotocopia de la factura a cancelar para que el colaborador financiero de dicha sección tome los datos y pueda crear el dato maestro.
- 4. Cuando los encargados de fondo circulante, soliciten la creación de un acreedor como empleado, para pago de prestaciones al personal, deberán enviar correo electrónico con los datos siguientes:
	- Nombre completo del empleado.
	- NIT y número de empleado a crear.

El Colaborador Financiero, reenviará estos datos, a la Jefatura de Sección Remuneraciones, solicitando los datos generales del empleado para crearlo en el sistema.

- 5. Será responsabilidad de la Jefatura de Sección Remuneraciones, el enviar la información general y bancaria del empleado de nuevo ingreso al colaborador financiero, para crear el dato maestro en sistema.
- 6. Cuando se requiera crear datos maestros de nuevos médicos de compra de servicios profesionales, será necesario que el técnico responsable en recursos humanos, envíe los datos vía electrónica o impresa al colaborador Financiero, para poder crearlo en el sistema.
- 7. Para incorporar nuevos acreedores en el grupo de fondos ajenos, la Sección Remuneraciones, será la responsable de enviarle al colaborador financiero, la solicitud de creación y fotocopia de la documentación tributaria (NIT) del nuevo acreedor; para que cree el dato maestro en el sistema y una vez creado, deberá enviar esta información vía correo electrónico al colaborador contable o a la persona designada para esta actividad, para que actualice las tablas contables respectivas. Los documentos de respaldo para la creación del dato maestro, serán archivados en la Sección Trámite de Pago.
- 8. Cuando la Sección Operaciones Financieras, solicite la incorporación de receptores alternativos de pago para el acreedor Juzgado de Familia, deberá proporcionar el nombre del beneficiario y NIT, el número de resolución o expediente y el nombre de la persona demandada ya que los pagos deberán efectuarse para cada uno de los beneficiarios y no directamente al Juzgado de Familia. Deberá crearse previamente el dato maestro de la persona beneficiaria como Persona Natural Nacional PNN, luego se incorporará ese número de acreedor al campo de Receptor alternativo de pago del acreedor Juzgado de Familia.
- 9. Se crearán acreedores esporádicos, para casos tipo, esto con el propósito de evitar el registro excesivo de datos y que agrupe pagos a acreedores de única vez.

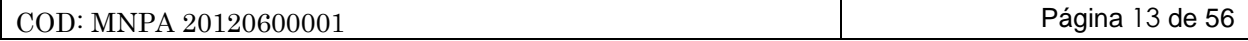

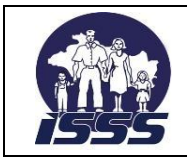

### SECCIÓN: TRAMITE DE PAGO, DEPTO. DE TESORERÍA

- 10. El acreedor esporádico ESPO, se utilizará para tramitar las obligaciones por pagar con devolución de cotizaciones pagadas en exceso al ISSS, reintegro de gastos médicos, membresías, gratificaciones e indemnizaciones, otras prestaciones a beneficiarios de empleados, pago de embargos judiciales, pago de sentencias judiciales imputables al ISSS y pagos con autorización del nivel local para cada uno de los fondos circulantes y otras. Se podrán crear de acuerdo a necesidades presentadas, utilizando NIT genérico (cero) y con nombre genérico de identificación del grupo.
- 11. Han sido creados acreedores específicos para cada una de las Procuradurías General han sido auxiliares con numeración externa de acuerdo a la identificación de la Sección de Remuneraciones así:

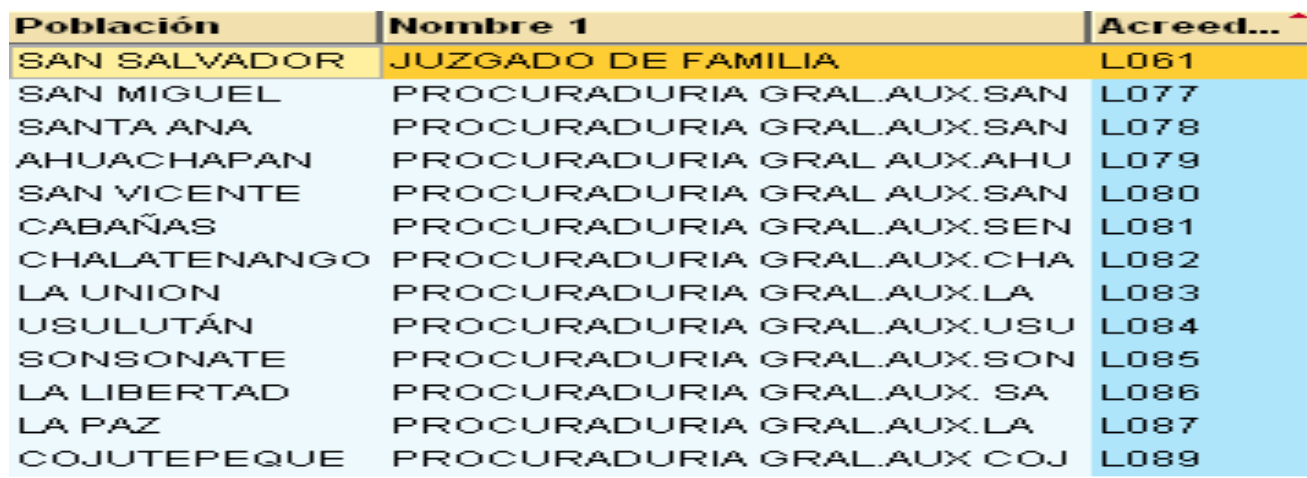

También se han creado códigos de acreedor con numeración externa, siendo los siguientes grupos:

- $\bullet$  NOMI = NOMINAS
- $\bullet$  INTE  $\phantom{i}$  = INTERFASES

#### **NOMI:**

En este grupo de acreedor están incluidos los acreedores instituidos específicamente para identificar conceptos de pago que afectan la Nómina Interfaz SIRHI, los cuales se han creado utilizando numeración externa y NIT genéricos:

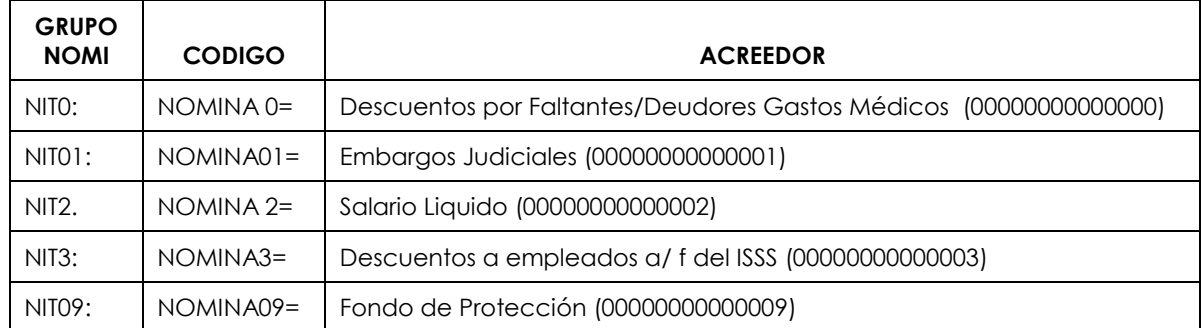

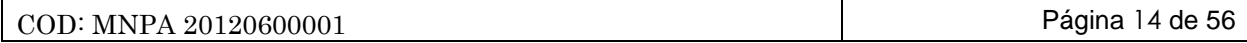

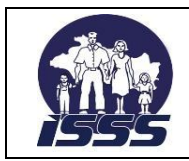

# SECCIÓN: TRAMITE DE PAGO, DEPTO. DE TESORERÍA

## **INTE:**

Dentro de este grupo se han creado códigos de acreedor con numeración externa, los cuales sirven para identificar las obligaciones por pagar registradas a través de las interfaces:

- SUBSIDIOS = Subsidios sector privado
- AUXSEPELIO = Auxilios de sepelio
- PENSIONES = Pensiones salud de riesgos profesionales.
- Departamento Contratos y Proveedores

# <span id="page-15-0"></span>**2.1.2 Descripción del procedimiento**

#### **Colaborador Financiero**

- 1. Recibe y revisa la documentación proveniente de las dependencias internas del ISSS, a fin que estén correctas.
- 2. Comunica al solicitante a través de correo electrónico las inconsistencias del caso para que se incorporen los cambios señalados.
- 3. Caso contrario, ingresa al sistema, selecciona la transacción a utilizar la creación o modificación e incorpora la información en los campos señalados.
- 4. Si es creación de dato maestro, genera el número de acreedor a través del sistema y notifica de inmediato al solicitante vía correo electrónico.
- 5. Si es modificación de dato maestro, selecciona la transacción correspondiente, incorpora la información actualizada en los campos señalados, guarda los datos y notifica de inmediato al solicitante vía correo electrónico sobre la modificación efectuada.
- 6. Archiva la documentación impresa recibida para el control respectivo de la Sección.

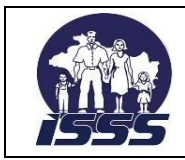

SECCIÓN: TRAMITE DE PAGO, DEPTO. DE TESORERÍA

# <span id="page-16-0"></span>**2.1.3 Diagrama de flujo**

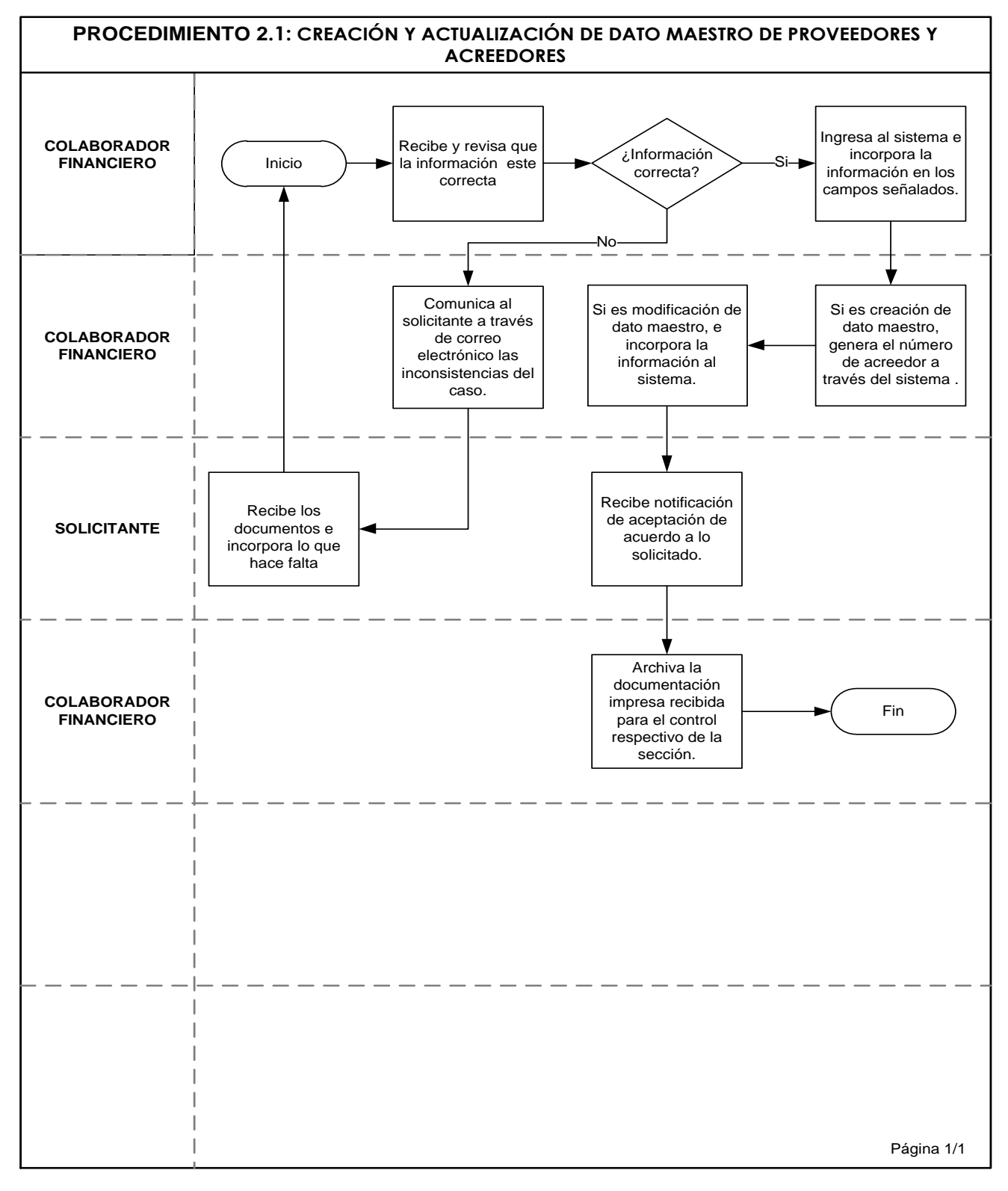

COD: MNPA 20120600001 Página 16 de 56

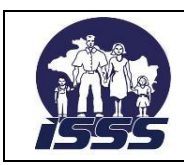

SECCIÓN: TRAMITE DE PAGO, DEPTO. DE TESORERÍA

# <span id="page-17-0"></span>**2.2 Verificación de Factura de Proveedor**

# **2.2.1 Normas del procedimiento**

- 1. La Sección Tramite de Pago, será la responsable de la recepción, revisión, y verificación de las facturas que presentan los proveedores por venta de bienes o servicios al Instituto, los cuales han sido gestionados e ingresados al sistema, en las dependencias responsables de la recepción del bien o servicio como son: Las Divisiones de Apoyo y Mantenimiento, Abastecimientos y Servicios, Salud y otras dependencias, por medio de un contrato o una orden de compra.
- 2. La base legal financiera para el procedimiento verificación de factura de proveedor lo establece las leyes y reglamentos, disposiciones específicas, circulares y otras regulaciones que se encuentra referidas en el marco legal de este documento numeral 4.2
- 3. El contenido de las facturas físicas será verificado contra el sistema, por el colaborador Financiero. Éste además, verificará que las facturas presentadas por el proveedor, contengan: firma y sello del responsable de la recepción del bien o servicio, asimismo verificará que el código y concepto del producto que sea igual en acta de recepción y la factura. La documentación que debe presentar el proveedor para el trámite de pago, será la establecida en norma general No. 8.
- 4. El Colaborador Financiero, deberá verificar que las actas de recepción, facturas, que amparen compra de activo fijo, contengan el respectivo número de activo del dato maestro creado por los niveles locales. Para efectos de verificación de número de dato maestro, se remitirá a la Sección Control de Activo Fijo, la información antes descrita en original y copia y a más tardar el siguiente día a la fecha de envío se devolverá a la Sección Trámite de Pago, la documentación original. En el caso de compra de licencias o software, deberá descontar la renta de acuerdo a lo establecido en el código tributario vigente, ya sea persona natural o jurídica.
- 5. Para el trámite de estimaciones de los proyectos de inversión física, el contratista deberá presentar: Factura duplicado - cliente, cuadro de avance financiero de la obra ejecutada, cuadro de estimaciones acumuladas resumido y detallada por la supervisión asignada al proyecto, copia del último recibo de cotización al ISSS, La copia de acuerdo de adjudicación y contrato. Así como el acta de recepción final, cuando el proyecto se haya finalizado.
- 6. Los pagos solicitados por laboratorios clínicos, deberán adjuntar un informe resumen de los exámenes realizados en los cuales detallen lo siguiente: Código, tipo de prueba de laboratorio, pruebas adjudicadas, pruebas realizadas , precio unitario, saldo de pruebas y otro informe que detalle los centros de atención, y valor total, ambos informes contendrán firma y sello del director o administrador del centro de atención del ISSS; además de la factura acta de recepción correspondiente y último recibo de cotización al ISSS, si es laboratorio particular, copia del convenio, si es hospital de la red pública.

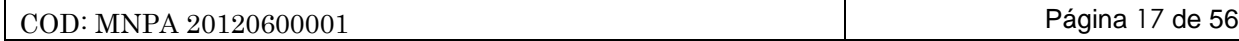

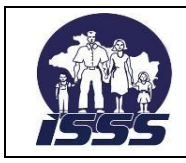

# SECCIÓN: TRAMITE DE PAGO, DEPTO. DE TESORERÍA

- 7. Para el trámite de pago de servicios como vigilancia, controlados por dependencia de Seguridad Institucional de la Subdirección Administrativa, deberán presentar la documentación requerida en la Norma general No. 8 según la modalidad de contratación, anexando acuerdo de Dirección General para los caso de compras de servicios con autorización de nivel local.
- 8. Para tramitar los pagos por arrendamiento de inmuebles, el colaborador financiero tendrá la responsabilidad de verificar que el proveedor presente anexo a la factura, una copia del contrato, dicha factura debe reflejar el descuento del 1% en concepto de IVA; además, el Colaborador Financiero deberá descontar el impuesto sobre la renta sí, es persona natural.

# <span id="page-18-0"></span>**2.2.2 Descripción del procedimiento**

# **Colaborador Financiero**

- 1. Recibe de parte del proveedor, las facturas y documentos con los que solicita el pago, registra y asigna en hoja de control, posteriormente los distribuye a otros Colaboradores Financieros.
- 2. Revisa las facturas y los documentos que estén sin inconsistencias con los que solicita el pago y verifica que cumplan con los aspectos administrativos y legales.
- 3. Si la documentación e información no está correcta, la devuelve al proveedor con las observaciones correspondientes y finaliza el procedimiento.
- 4. Ingresa al sistema, y selecciona la transacción a utilizar e incorpora la información en los campos señalados y verifica los datos del proveedor en el sistema contra el documento físico.
- 5. Si el sistema, no permite contabilizar, identifica el error restricciones en el sistema, por falta de presupuesto y otros. y lo comunica vía electrónica, al área responsable Presupuesto, Contabilidad para que efectúe la corrección.
- 6. Posterior a la notificación de que el error ha sido corregido, ingresa nuevamente al sistema, y selecciona la transacción a utilizar e incorpora la información en los campos señalados, contabiliza el documento, toma los números de documentos contables generados por el sistema, para la emisión del quedan y traslada la documentación a colaborador encargado de emitir este documento.

# **Colaborador (Encargado de emitir quedan)**

- 7. Recibe los documento, ingresa al sistema, selecciona la transacción correspondiente y registra el rango de tiempo desde – hasta, de los documentos contables y continua con el proceso, luego emite el quedan en original y copia.
- 8. Adjunta copia del quedan a los documentos para pago y los traslada a la persona encargada de emitir comprobante de retención del 1% del IVA y envía a proveedor para continuar con el proceso correspondiente.

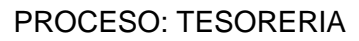

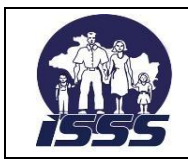

SECCIÓN: TRAMITE DE PAGO, DEPTO. DE TESORERÍA

## **Proveedor**

9. Recibe el quedan, firmando de recibido en el reporte control de emisión y entrega de quedan al colaborador.

# **Colaborador (Encargado de emitir comprobante de retención 1% IVA)**

10. Recibe los documentos para pago e ingresa al sistema, selecciona la transacción a utilizar e ingresa los datos necesarios, emite el comprobante de retención del 1% de IVA en original y dos copias; actualiza el control de comprobantes de retención y traslada a colaborador financiero.

#### **Colaborador Financiero**

- 11. Recibe los documentos para pago, verifica la información impresa referente al monto de retención, en el comprobante de retención del 1% del IVA, contra los datos de la factura y agrega su número de DUI, NIT y firma.
- 12. Si detecta inconsistencia devuelve los documentos para su corrección a colaborador encargado de emitir comprobante de retención del 1% del IVA.

#### **Colaborador (Encargado de emitir comprobante de retención)**

13. Incorpora los cambios solicitados y envía documentos nuevamente.

#### **Colaborador Financiero**

14. Si está correcto, separa el comprobante de retención del 1% de IVA, del resto de documentos para pago y envía en original y dos copias a colaborador.

# **Colaborador (Encargado de emitir comprobante de retención)**

15. Recibe el comprobante de retención en original y dos copias y archiva temporalmente, cuando el proveedor se presenta, le solicita DUI, NIT y firma en el comprobante de retención del 1% IVA, entregándole copia en color celeste y el original a secretaria de sección, para respaldo de pago y archivo de la Institución.

#### **Colaborador Financiero**

- 16. Ingresa al sistema, y selecciona las transacciones correspondientes para emitir el Comprobante de Egreso Institucional CEI y el boletín de remisión de documentos para pago en original y copia.
- 17. Firma el boletín de remisión de documentos para pago, lo adjunta con el CEI a los otros documentos y gestiona el traslado a la Sección Operaciones Financieras.

# **Colaborador Financiero (Sección Operaciones Financieras).**

18. Recibe el boletín de remisión lo firma y lo sella y lo envía a colaborador financiero

#### **Colaborador Financiero**

19. Recibe nuevamente el boletín de remisión verificando previa firma y sellado de colaborador financiero de la Sección Operaciones Financieras posteriormente lo archiva.

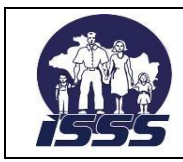

## SECCIÓN: TRAMITE DE PAGO, DEPTO. DE TESORERÍA

# <span id="page-20-0"></span>**2.2.3 Diagrama de flujo**

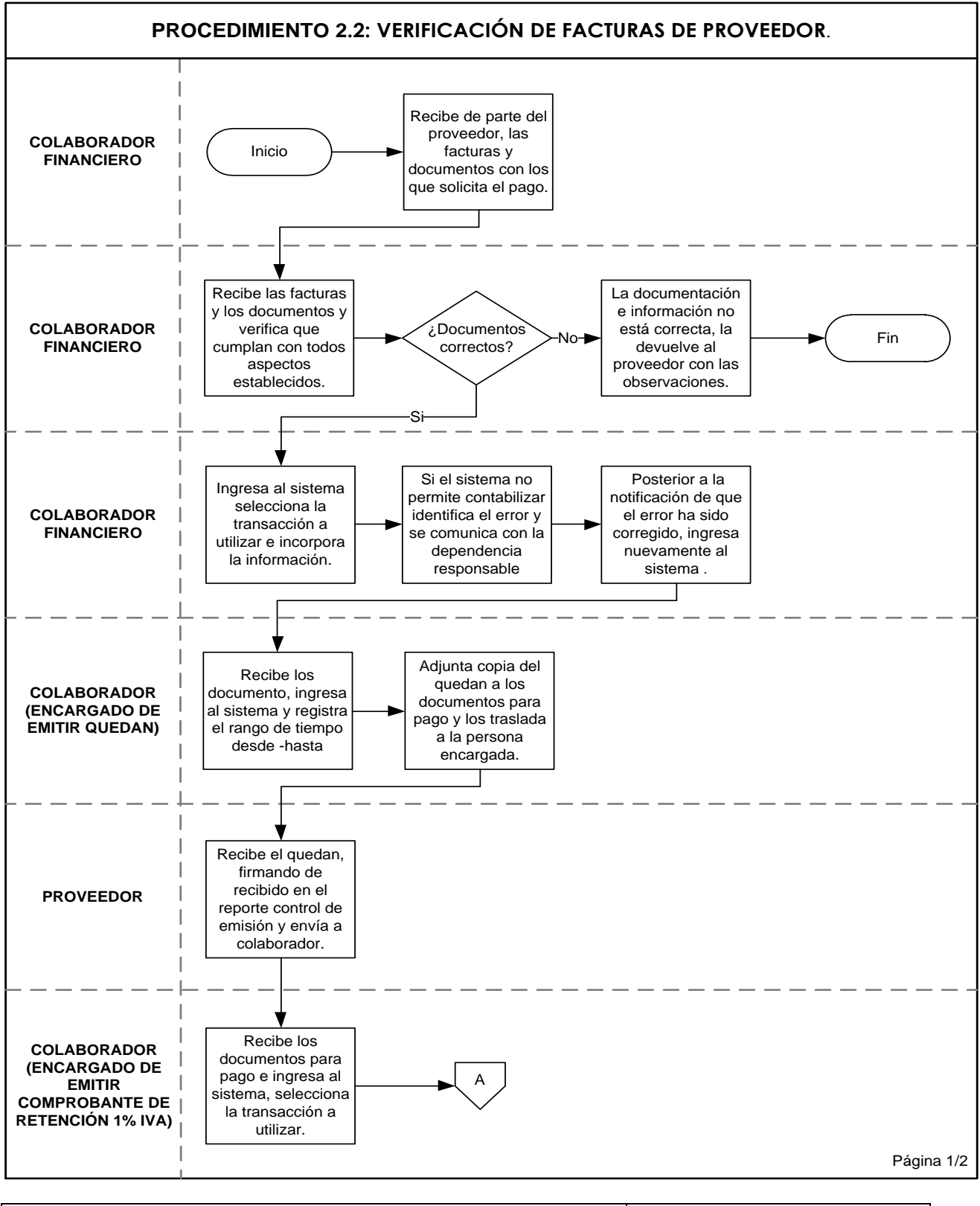

COD: MNPA 20120600001 Página 20 de 56

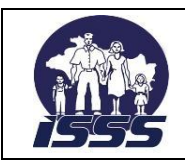

# SECCIÓN: TRAMITE DE PAGO, DEPTO. DE TESORERÍA

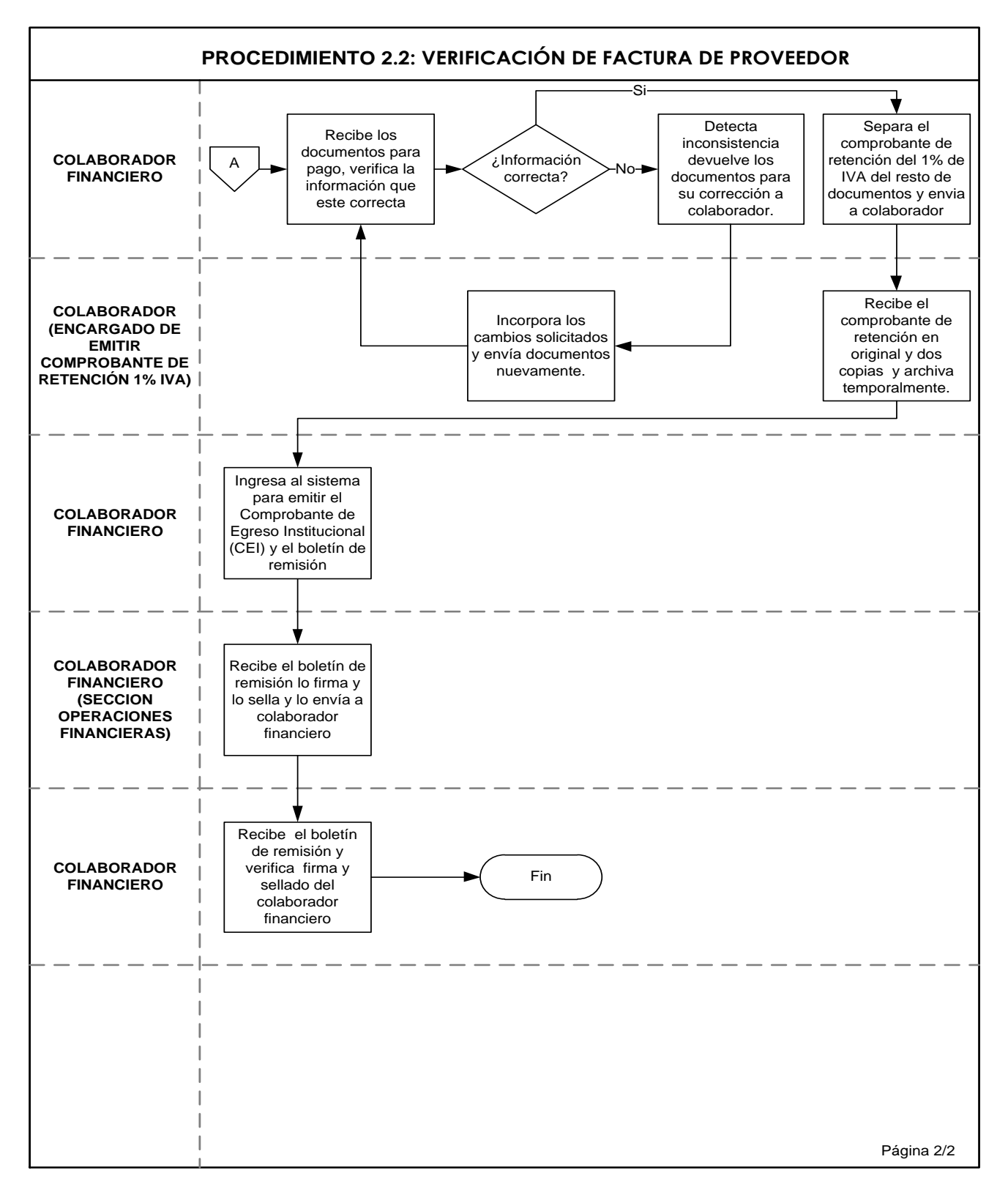

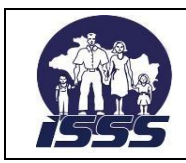

# SECCIÓN: TRAMITE DE PAGO, DEPTO. DE TESORERÍA

# <span id="page-22-0"></span>**2.3 Contabilización Directa de Factura de Proveedor.**

# **2.3.1 Normas del procedimiento**

- 1. La Sección Trámite de Pago, será la responsable de la contabilización directa de la factura de proveedor a registrar en el sistema, por el colaborador financiero. Estas facturas amparan compras de bienes para consumo o por servicios.
- 2. La base legal financiera para el procedimiento contabilización directa de factura de proveedor, lo establece las leyes y reglamentos, disposiciones específicas, circulares y otras regulaciones que se encuentra referidas en el marco legal de este documento.
- 3. El colaborador financiero, tendrá la responsabilidad de verificar que el proveedor presente las facturas debidamente firmadas y selladas por el responsable de la recepción del bien o servicio, además verificará que el código y el concepto del producto sea igual en acta y factura.
- 4. Las facturas presentadas deberán llevar adjuntos los documentos de acuerdo a la Norma general No.9 dentro de estos se incluyen: pago de facturas por compra de productos para consumo, de servicios, pago de arrendamientos, facturas por energía eléctrica, agua, telefonía fija, internet, telefonía móvil, impuestos municipales.
- 5. Las facturas por servicios básicos de energía eléctrica, agua, telefonía fija, telefonía celular, podrán ser presentadas para cobro directamente por la empresa suministrante del servicio o por el empleado del centro de atención del Instituto, donde haya sido recibida la factura.
- 6. El pago de servicios básicos, requerirá la emisión de quedan únicamente para fines de control, será entregado al acreedor el quedan original cuando dicho servicio queda amparado en un contrato, ya que para el resto de pagos será el Instituto quien deberá efectuar dicho trámite en el sistema financiero. En los demás caso el original y la copia del quedan, serán adjuntados a las facturas.
- 7. Las facturas de energía eléctrica que incluyan cobro de impuestos municipales, deberán ser contabilizadas de forma separada, utilizando la cuenta de gasto específica y la cuenta asociada diferente para cada tipo de gasto, se deberá asignar un sub-número de referencia, relacionando con el número de referencia original; los impuestos municipales los pagara el ISSS, si el contrato así lo estableciera, caso contrario serán pagados por el dueño del inmueble.
- 8. Los recibos de pago por impuestos municipales enviados por las alcaldías se tramitarán directamente a nombre de cada una de ellas.

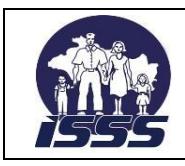

# SECCIÓN: TRAMITE DE PAGO, DEPTO. DE TESORERÍA

- 9. Los pagos solicitados por laboratorios clínicos, deberán presentar factura duplicado cliente, acta de recepción, informe consolidado que detalle: código, tipo de prueba de laboratorio, pruebas adjudicadas, pruebas realizadas, precio unitario, monto a cobrar y saldo de pruebas, informe consolidado por centro de atención, clínica comunal o clínica empresarial que incluya cantidad de exámenes y costo total con IVA, ambos consolidados deben contener la firma y el sello del laboratorio privado y del director o administrador del centro de atención del ISSS.
- 10. Para los pagos a hospitales y centros del Ministerio de Salud (MINSAL), en lugar de factura presentarán el formulario para el cobro de servicios prestados por profesionales o instituciones particulares formato 219-76-10 ó Informe emitido por la Sección Control de Costos, según el caso.
- 11. Para tramitar los pagos por arrendamiento de inmuebles, deberán presentar además de la factura, una copia del contrato, debiendo reflejar dicha factura el 1% de IVA, sobre el valor neto. El impuesto sobre la renta se aplicará al momento de la contabilización si es persona natural.

# <span id="page-23-0"></span>**2.3.2 Descripción del procedimiento**

# **Colaborador Financiero**

- 1. Recibe de parte del proveedor, las facturas y documentos con los que solicita el pago, registra y asigna en hoja de control, posteriormente los distribuye a otros Colaboradores Financieros.
- 2. Recibe y revisa que estén correctas las facturas y los documentos con los que solicita el pago y verifica que cumplan con los aspectos administrativos y legales.
- 3. Si la documentación e información no está correcta, la devuelve al proveedor con las observaciones correspondientes y finaliza el procedimiento.
- 4. Ingresa al sistema, y selecciona la transacción a utilizar e incorpora la información en los campos señalados y verifica los datos del proveedor en el sistema contra el documento físico.
- 5. Si el sistema, no permite contabilizar, identifica el error restricciones en el sistema, por falta de presupuesto y otros. y lo comunica vía electrónica, al área responsable Presupuesto, Contabilidad para que efectúe la corrección.
- 6. Posterior a la notificación de que el error ha sido corregido, ingresa nuevamente al sistema, y selecciona la transacción a utilizar e incorpora la información en los campos señalados, contabiliza el documento, toma los números de documentos contables generados por el sistema, para la emisión del quedan y traslada la documentación a colaborador encargado de emitir este documento.

# **Colaborador (Encargado de emitir quedan)**

7. Recibe los documento, ingresa al sistema, selecciona la transacción correspondiente y registra el rango de tiempo Rango de tiempo desde – hasta, de los documentos contables y continua con el proceso, luego emite el quedan en original y copia.

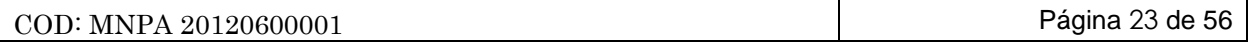

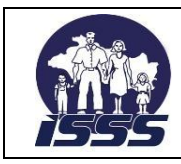

# SECCIÓN: TRAMITE DE PAGO, DEPTO. DE TESORERÍA

8. Adjunta copia del quedan a los documentos para pago y los traslada a la persona encargada de emitir comprobante de retención del 1% del IVA y envía a proveedor para continuar con el proceso correspondiente.

## **Proveedor**

9. Recibe el quedan, firmando de recibido en el reporte control de emisión y entrega de quedan al colaborador.

# **Colaborador (Encargado de emitir comprobante de retención 1% IVA)**

10. Recibe los documentos para pago e ingresa al sistema, selecciona la transacción correspondiente, ingresa los datos necesarios, emite el comprobante de retención del 1% de IVA en original y dos copias; actualiza el control de comprobantes de retención y traslada a colaborador financiero.

#### **Colaborador Financiero**

- 11. Recibe y revisa los documentos para pago, verifica la información impresa referente al monto de retención, en el comprobante de retención del 1% del IVA, contra los datos de la factura y agrega su número de DUI, NIT y firma.
- 12. Si detecta inconsistencia devuelve los documentos para su corrección a colaborador encargado de emitir comprobante de retención del 1% del IVA.

# **Colaborador (Encargado de emitir comprobante de retención)**

13. Incorpora los cambios solicitados y envía documentos nuevamente.

#### **Colaborador Financiero**

14. Si está correcto, separa el comprobante de retención del 1% de IVA, del resto de documentos para pago y entrega en original y dos copias a colaborador.

# **Colaborador (Encargado de emitir comprobante de retención)**

15. Recibe el comprobante de retención en original y dos copias y archiva temporalmente, cuando el proveedor se presenta, le solicita DUI, NIT y firma en el comprobante de retención del 1% IVA, entregándole copia en color celeste y el original a secretaria de sección, para respaldo de pago y archivo de la Institución.

#### **Colaborador Financiero**

- 16. Ingresa al sistema, y selecciona las transacciones correspondientes para emitir el comprobante de Egreso Institucional (CEI) y el boletín de remisión de documentos para pago en original y copia.
- 17. Firma el boletín de remisión de documentos para pago, lo adjunta con el CEI a los otros documentos y gestiona el traslado a la Sección Operaciones Financieras.

# **Colaborador Financiero (Sección Operaciones Financieras)**

18. Recibe el boletín de remisión lo firma y lo sella y lo envía a colaborador financiero

#### **Colaborador Financiero**

19. Recibe y revisa nuevamente el boletín de remisión verificando previa firma y sellado de colaborador financiero de la Sección Operaciones Financieras posteriormente lo archiva.

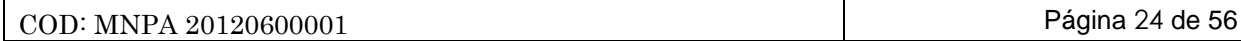

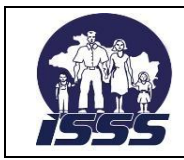

### SECCIÓN: TRAMITE DE PAGO, DEPTO. DE TESORERÍA

# <span id="page-25-0"></span>**2.3.3 Diagrama de flujo**

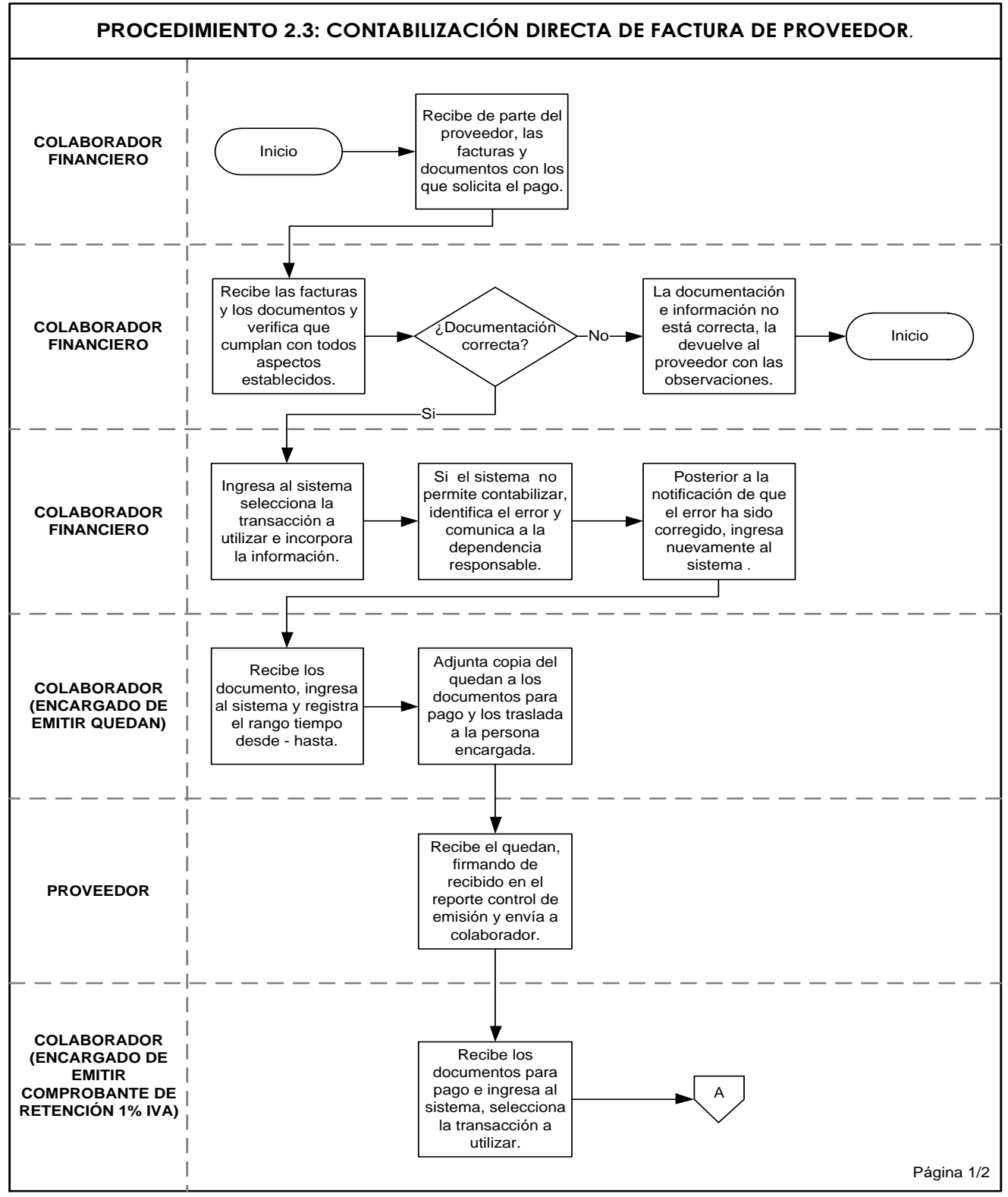

COD: MNPA 20120600001 Página 25 de 56

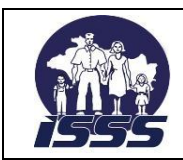

# SECCIÓN: TRAMITE DE PAGO, DEPTO. DE TESORERÍA

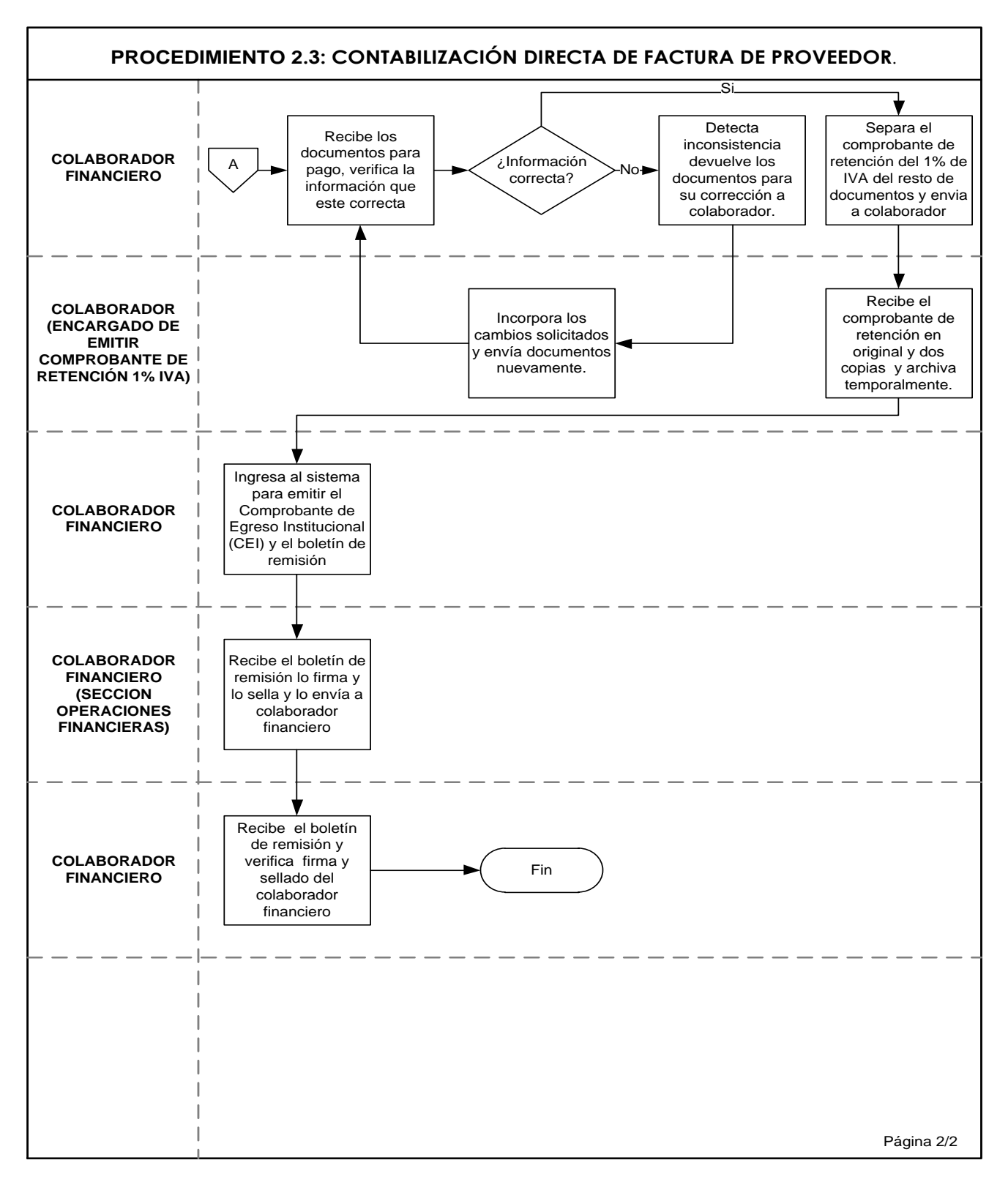

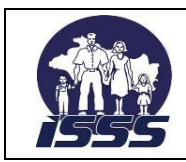

SECCIÓN: TRAMITE DE PAGO, DEPTO. DE TESORERÍA

# <span id="page-27-0"></span>**2.4 Contabilización de Cuentas por Pagar a Acreedor**

# **2.4.1 Normas del procedimiento**

- 1. La Sección Trámite de Pago, será responsable de la recepción, revisión y registro de facturas, recibos u otros documentos administrativos o legales que representen una obligación por pagar para la institución.
- 2. La Sección Trámite de Pago, recibirá como documentos de respaldo para tramitar los pagos a otros acreedores: Resúmenes de planillas SIRHI, pensiones, médicos de compra de servicios profesionales, reportes de OPS y auxilios de sepelio, acuerdos de Consejo Directivo, contratos administrativos, convenios, facturas, recibos etc.
- 3. La Sección Trámite de Pago, deberá recibir de la Unidad de Secretaría General, la documentación respectiva para el pago de dietas a los miembros del Consejo Directivo, entre los documentos están: nota de remisión original firmada por el secretario general, reportes originales de asistencia a sesiones y reporte de comisiones de trabajo.
- 4. Para el pago de dietas a miembros del Comité de Inversiones, la Jefatura de la Unidad Financiera Institucional, deberá presentar únicamente reporte con firma de asistencia y memorándum de remisión.
- 5. Para tramitar el pago de póliza por seguros de daños a bienes de la institución, así como de vida a miembros del consejo directivo, miembros del Comité de Inversiones, Director y Subdirectores, deberá de adjuntarse: Acuerdo de Consejo Directivo, contrato, factura duplicado cliente y otros anexos así como fotocopia de recibo de cotizaciones, con sello de cancelado.
- 6. Para el pago de reintegro de gastos médicos efectuados por el asegurado en centros de atención privados, la Sección tramite de pago recibirá copia del acuerdo de Consejo Directivo, donde se autorice dicho reintegro, informe de análisis elaborado por la Sección Control de Costos, expediente que contenga los documentos originales que comprueben el reintegro.
- 7. Cuando el beneficiario de empleado fallecido, solicite la prestación por ayuda en caso de muerte, seguro de vida, deberá presentar resolución autorizada por el funcionario responsable de recursos humanos o acuerdo de Consejo Directivo según sea el monto de la prestación.
- 8. Los pagos por suscripciones de libros o revistas médicas, se efectúan con acuerdo de Consejo Directivo y en otros casos como factura proforma, para el caso de las membresías; el pago de las cuotas y contribuciones a que el Instituto esté obligado como miembro de los organismos internacionales, se registrará con copia de Acuerdo de Consejo Directivo y nota de cargo de la institución bancaria.

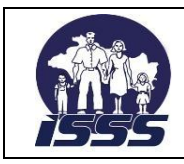

# SECCIÓN: TRAMITE DE PAGO, DEPTO. DE TESORERÍA

- 9. Para efectuar el reintegro de cotizaciones pagadas en exceso por patronos y trabajadores, el solicitante deberá presentar el formulario otorgado por la Sección Control de Ingresos, en el cual detallará los períodos pagados y sus respectivos montos, debiendo estar autorizado y sellado por el funcionario de la División Aseguramiento Recaudación y Beneficios Económicos, y nombrado por Acuerdo de Dirección General.
- 10. Los pagos en casos de sentencias judiciales imputables al ISSS, deberán ser presentadas en Sección Tramite de Pago, previo Acuerdo de Consejo Directivo y resolución del juzgado respectivo.
- 11. El pago de embargos judiciales, se realizará previa recepción de oficio emitido por el juzgado competente, donde deberá indicar si es pago total de embargo, pago parcial o devolución de remanente a favor del empleado embargado, además deberá verificarse que a los montos pagados a los embargantes se les aplique renta e IVA.
- 12. Cuando se realicen reinversiones o nuevas inversiones financieras, con o sin ejecución presupuestaria, se deberá registrar la operación previa recepción de la información electrónica e impresa por parte de Sección Operaciones Financieras.
- 13. Para realizar el devengamiento de honorarios médicos de compra de servicios profesionales, la Sección Tramite de Pago, será responsable de verificar que éstos, estén nombrados a través de Acuerdo de Dirección General, el cual llevará adjunto el listado de los médicos de turno y de llamada que cubrirán la demanda presentada en los centros de atención detallados en el mismo, así como el valor a pagar por turno o llamada.
- 14. Para efectos de pago el responsable del control de los médicos de turno en cada centro de atención, deberá enviar mensualmente los informes o listados de los turnos presénciales y de llamada, debidamente autorizados, en donde detallarán el monto devengado, las retenciones de renta, IVA y llegadas tardías, así como el valor líquido a pagar de cada médico.
- 15. El Devengamiento de la obligación por pagar por médicos de turno, deberá realizarse al menos tres días antes a la fecha de pago de salarios
- 16. Los centros de atención y las especialidades autorizadas para tramitar Devengamiento de honorarios a médicos por compra de servicios profesionales serán los siguientes hospitales: Roma, Médico, General, Amatepec y Hospital Materno Infantil 1º de Mayo
- 17. Los pagos de médicos asignados en unidades médicas y hospitales regionales, serán centralizados y controlados en Sección Movimientos de Personal, según el siguiente cuadro:

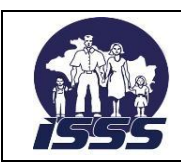

# SECCIÓN: TRAMITE DE PAGO, DEPTO. DE TESORERÍA

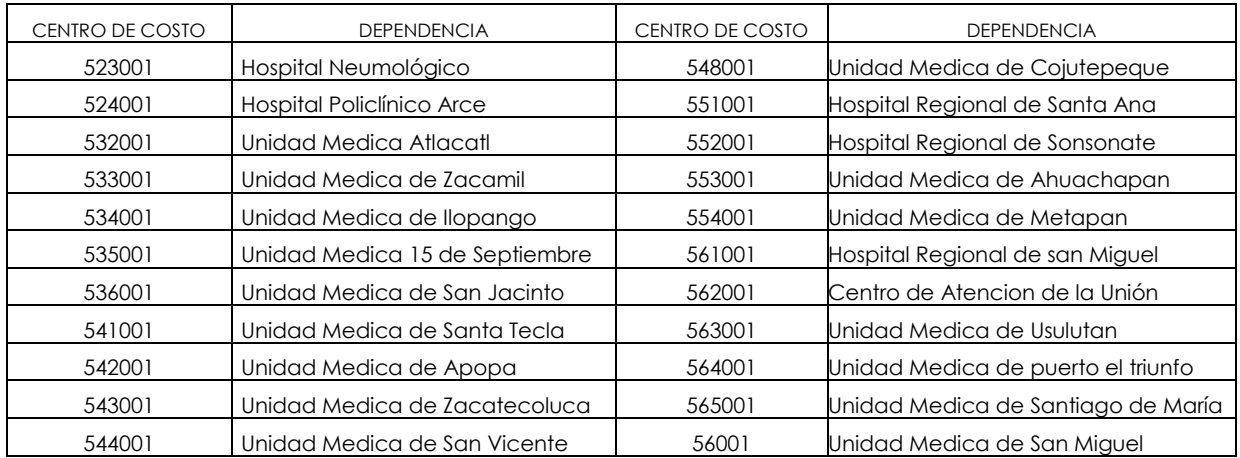

18. Cada dependencia deberá identificar los pagos con la clase de documento creada específicamente para cada una así:

MA-Médicos por compra de servicios profesionales Hospital Amatepec

- MC- Médicos de turno y de llamada Sección Acuerdos
- MG- Médicos de turno y de llamada Hospital General
- MQ- Médicos de turno y de llamada Hospital Quirúrgico
- MT- Médicos de turno y de llamada Hospital Roma

MY- Médicos de turno y de llamada Hospital 1° Mayo

- 19. Las dependencias responsables del control de pagos de los médicos, deberán enviar a la Sección Trámite de Pago, de forma previa al pago, los datos generales y bancarios de los nuevos profesionales para crearlos como acreedor en el sistema.
- 20. Para el pago a consultores extranjeros que sean personas naturales se les descontara el 20% de impuesto sobre la renta, de acuerdo a lo establecido en el Art. 158 del Código Tributario.

# <span id="page-29-0"></span>**2.4.2 Descripción del procedimiento**

# **Secretaria**

1. Recibe del acreedor o de las dependencias internas, las facturas y documentos con los que solicita el pago, posteriormente los distribuye a colaborador financiero.

# **Colaborador Financiero**

- 2. Recibe los documentos y verifica que cumplan con los requerimientos administrativos y legales, vigentes.
- 3. Si la documentación e información no está correcta y completa, la devuelve al acreedor o a las dependencias internas, con las observaciones correspondientes y finaliza el procedimiento.

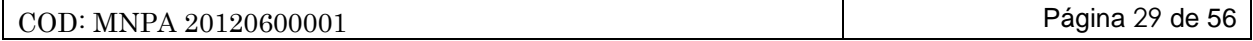

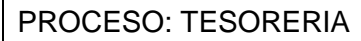

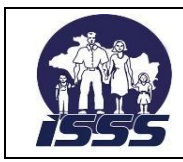

# SECCIÓN: TRAMITE DE PAGO, DEPTO. DE TESORERÍA

#### **Acreedor**

4. Recibe la documentación e incorpora los cambios y documentos solicitados.

# **Colaborador Financiero**

- 5. Si la documentación e información esta correcta, ingresa al sistema y selecciona la transacción a utilizar e incorpora los datos en los campos señalados y los verifica.
- 6. Identifica error no permite contabilizar, y lo hace saber al acreedor para que efectúe la corrección.

#### **Acreedor**

7. Recibe la documentación e incorpora las correcciones solicitadas.

#### **Colaborador Financiero**

- 8. Al recibir notificación de la corrección, ingresa nuevamente al sistema y selecciona la transacción a utilizar e incorpora la información en los campos señalados, contabiliza el documento y anota los números de documentos contables generados para facilitar la emisión del quedan.
- 9. Devuelve los documentos al acreedor, si está presente, para que los entregue a colaborador encargado de emitir el quedan, caso contrario los traslada directamente.

#### **Acreedor**

10. Recibe los documentos para que le elaboren la emisión de quedan y los envía al colaborador encargado de emitir el quedan.

#### **Colaborador (Encargado de emitir el quedan)**

- 11. Recibe los documentos para emisión de quedan.
- 12. Ingresa al sistema, selecciona la transacción correspondiente y emite el quedan en original y copia.
- 13. Solicita al acreedor firma de recibido, entrega el quedan original, adjunta la copia de éste a los documentos y traslada al colaborador financiero.

#### **Colaborador Financiero**

- 14. Ingresa al Sistema y selecciona las transacciones correspondientes para emitir el Comprobante de Egreso Institucional (CEI) y el boletín de remisión de documentos para Pago en original y copia.
- 15. Firma el boletín de remisión de documentos para pago, lo adjunta con el CEI a los otros documentos y gestiona el traslado a la Sección Operaciones Financieras.

# **Sección Operaciones Financieras**

16. Recibe el boletín de remisión, firmado, sellado y lo archiva.

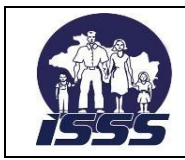

SECCIÓN: TRAMITE DE PAGO, DEPTO. DE TESORERÍA

# <span id="page-31-0"></span>**2.4.3 Diagrama de flujo**

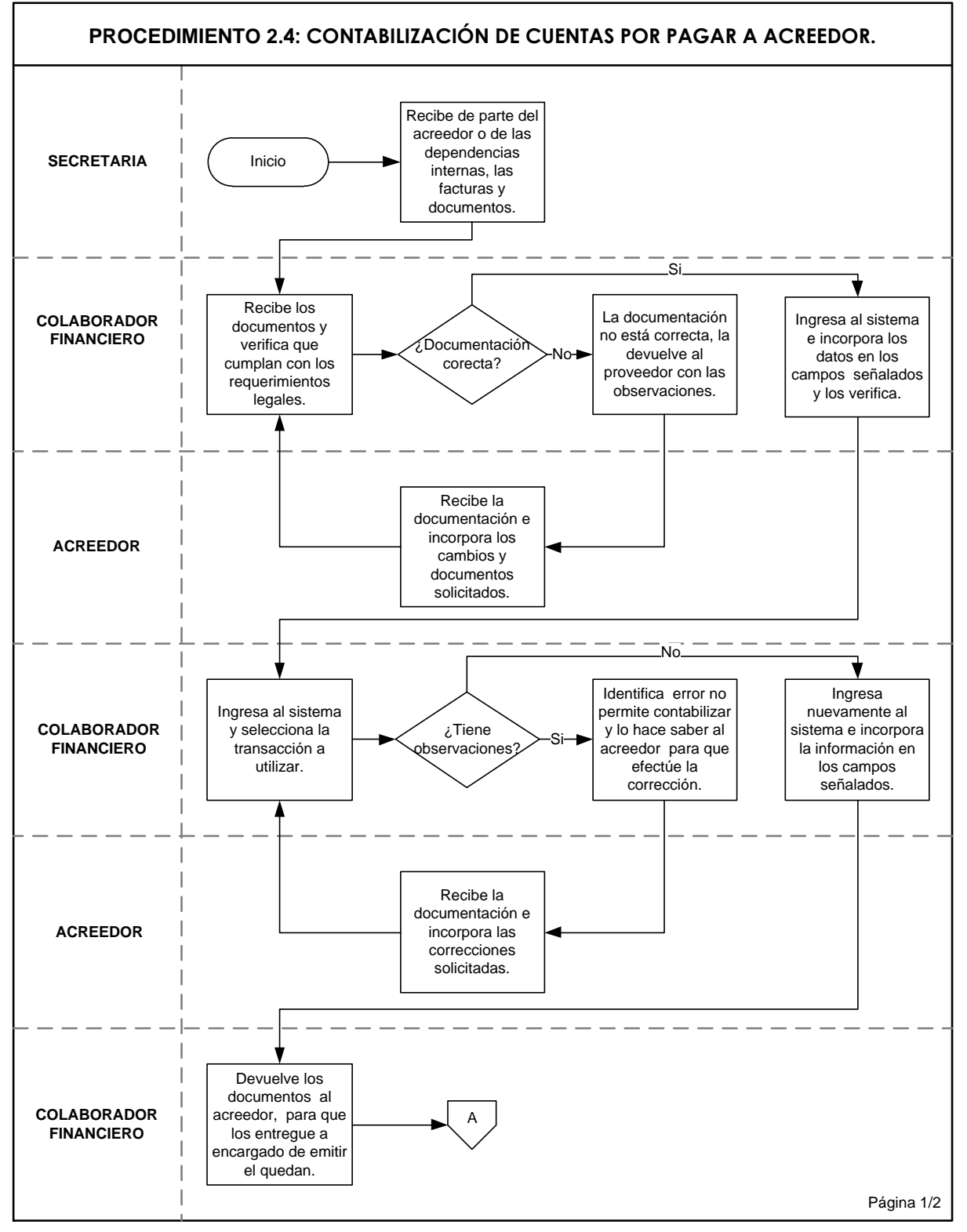

COD: MNPA 20120600001 Página 31 de 56

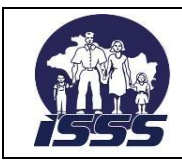

SECCIÓN: TRAMITE DE PAGO, DEPTO. DE TESORERÍA

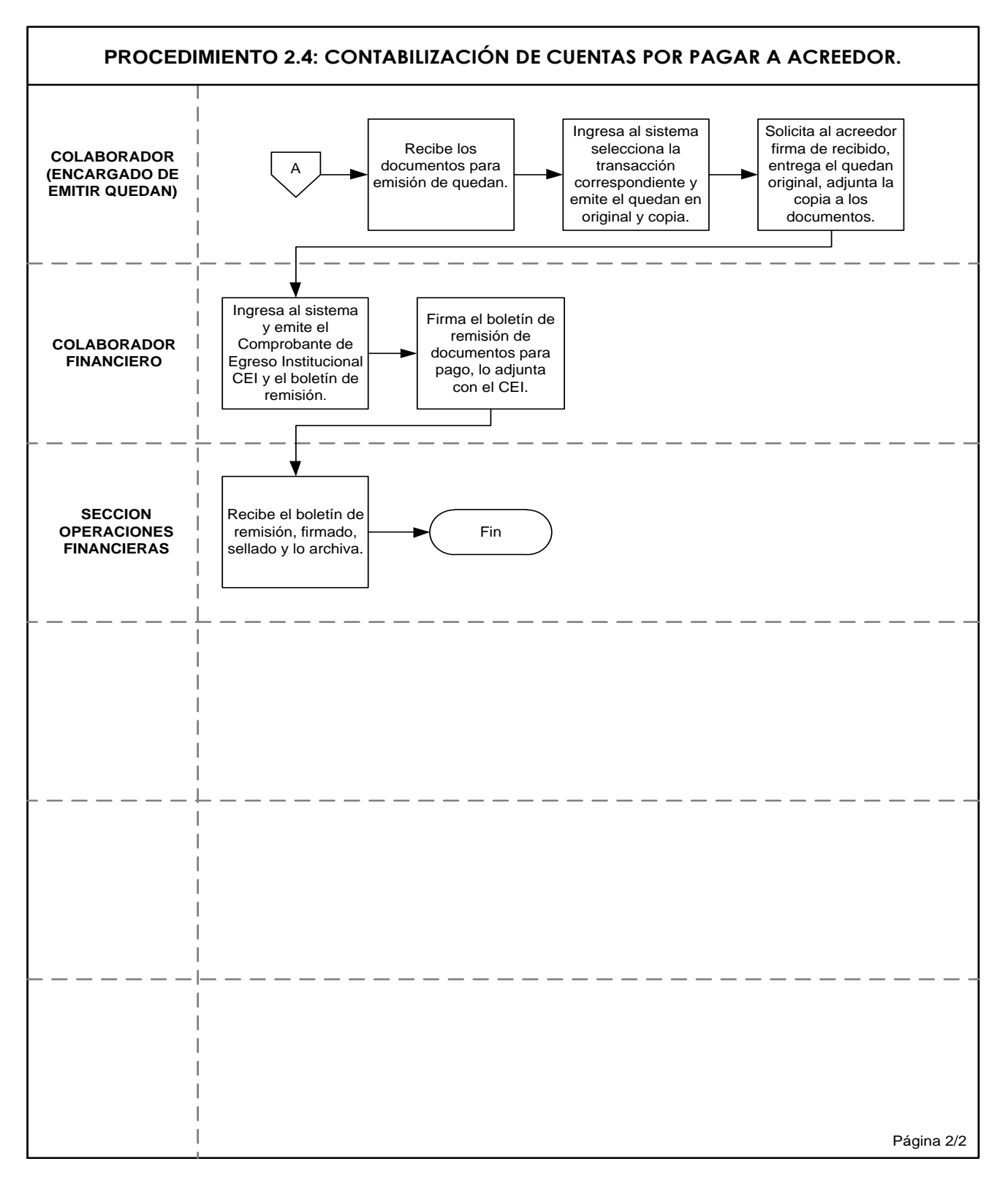

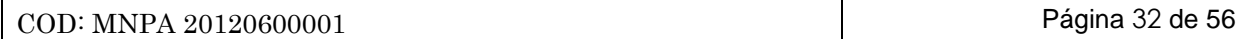

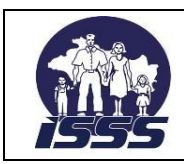

SECCIÓN: TRAMITE DE PAGO, DEPTO. DE TESORERÍA

# <span id="page-33-0"></span>**2.5 Registro de solicitud de anticipo**

# **2.5.1 Normas del procedimiento**

- 1. La Sección Trámite de Pago, será la responsable de la recepción, revisión y registro de solicitudes de anticipos de empleados, y contratistas, para cubrir necesidades inmediatas de bienes y servicios, así como los originados por convenios con organismos nacionales e internacionales.
- 2. Se otorgará anticipos a contratistas, cuando así lo establezca el contrato vigente y serán gestionados por medio de Acuerdo de Consejo Directivo, debiendo anexar copia del contrato y otros anexos requeridos en éste y deberá ser autorizado previamente por el funcionario responsable en la División de Infraestructura.
- 3. Se otorgarán anticipos a otros organismos como son: Programa para el desarrollo PNUD, Organización de la OPS, Fondo de población de las naciones unidas UNFPA, cuando así lo establezcan los convenios, para lo cual presentarán recibo, acuerdo de adjudicación de Consejo Directivo, copia de orden de compra o factura proforma, según el caso.
- 4. Las solicitudes de anticipos de empleados serán presentadas por medio de recibos firmados por el usuario interno, con el Visto Bueno del jefe inmediato superior y autorización de acuerdo a los montos establecidos:

Hasta 80 Salarios Mínimos Urbanos (SMU), por Jefatura de Unidad o División, de 81 a 500 SMU por la Subdirección Administrativa o Subdirección de Salud y de 501 SMU, en adelante, por la Dirección General o Subdirección General. El recibo, deberá ser presentado en original y copia, detallando además el NIT del solicitante.

- 5. La Secretaria de Sección Trámite de Pago, asignará de forma interna un número correlativo de referencia a las solicitudes de anticipos y lo registrará en el control de anticipos, en el cual detallará: Nº de anticipo, fecha de trámite, nombre del solicitante, nombre de la dependencia, monto. Concepto y numero de quedan asignado así como el nombre del colaborador que lo registrará en el sistema.
- 6. Cuando el empleado solicite anticipo, recibirá el listado impreso de los requisitos o condiciones para liquidarlo, así como las indicaciones sobre la forma que deberá presentar la liquidación.
- 7. Ninguna dependencia interna podrá tramitar otro anticipo mientras no haya liquidado el anticipo anterior independientemente del destino que éste tenga. La copia del recibo o solicitud de anticipo, deberá ser archivada en orden cronológico, para control interno de la Sección Trámite de Pago.
- 8. Los anticipos solicitados por Hospitales, Unidades Médicas y Clínicas Comunales serán autorizados por el Subdirector de Salud y los gastos serán autorizados por los Directores de nivel local.
- 9. Los recibos por anticipos de las áreas administrativas, serán autorizados por los Jefes de División o Unidad, de acuerdo a su competencia.

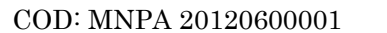

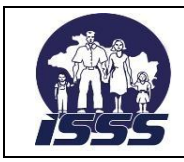

# SECCIÓN: TRAMITE DE PAGO, DEPTO. DE TESORERÍA

- 10. Los anticipos para alimentación de Consejo Directivo y Comité de Inversiones, serán autorizados por el Subdirector General o Subdirector Administrativo.
- 11. Los anticipos que se utilizarán en la Dirección General, serán autorizados por el Director General del ISSS, o por quien él delegue dicha autorización.
- 12. Las compras deberán efectuarse preferentemente a establecimientos solventes con sus obligaciones de la seguridad social, salvo casos excepcionales.
- 13. Los anticipos solicitados serán utilizados para cubrir necesidades específicas y no para mantener efectivo, en consecuencia el saldo no utilizado deberá reintegrarse, a más tardar, en el plazo definido para su liquidación.
- 14. Las adquisiciones de bienes y servicios que superen los seis salarios mínimos urbanos, deberán tramitarse a través de Libre Gestión y previamente deben verificar que exista asignación presupuestaria, esto también aplica a las compras con autorización del nivel local.

# <span id="page-34-0"></span>**2.5.2 Descripción del procedimiento**

#### **Colaborador Financiero**

- 1. Recibe de parte del contratista, organismo externo o empleado la documentación en la que solicita anticipo y asigna número correlativo de control y lo traslada a otro colaborador financiero.
- 2. Revisa los documentos y verifica que cumplan con los requerimientos administrativos y legales.
- 3. Si la documentación e información no está correcta, devuelve al solicitante con las observaciones respectivas y finaliza el procedimiento.
- 4. Si la documentación e información están correctas, ingresa al sistema, selecciona la transacción a utilizar, incorpora la información en los campos señalados, registra la solicitud de anticipo, anota el número de documento contable.

# **Colaborador (Encargado de emitir el quedan)**

- 5. Recibe documentos, ingresa al sistema, selecciona la transacción correspondiente y emite el quedan en original y copia.
- 6. Solicita al interesado la firma de recibido en el reporte de quedan emitidos y le entrega el quedan original, adjunta la copia de éste a la solicitud de anticipo y traslada al colaborador financiero.

#### **Colaborador Financiero**

7. Ingresa al sistema y selecciona las transacciones correspondientes para emitir el Comprobante de Egreso Institucional (CEI) y el boletín de remisión de documentos para pago en original y copia, firma el boletín de remisión de los otros documentos y los envía a la Sección de Operaciones Financieras.

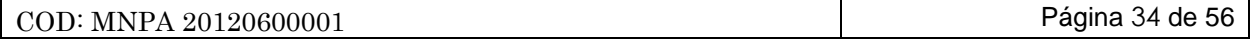

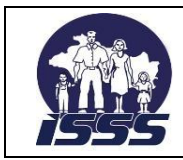

## SECCIÓN: TRAMITE DE PAGO, DEPTO. DE TESORERÍA

# <span id="page-35-0"></span>**2.5.3 Diagrama de flujo**

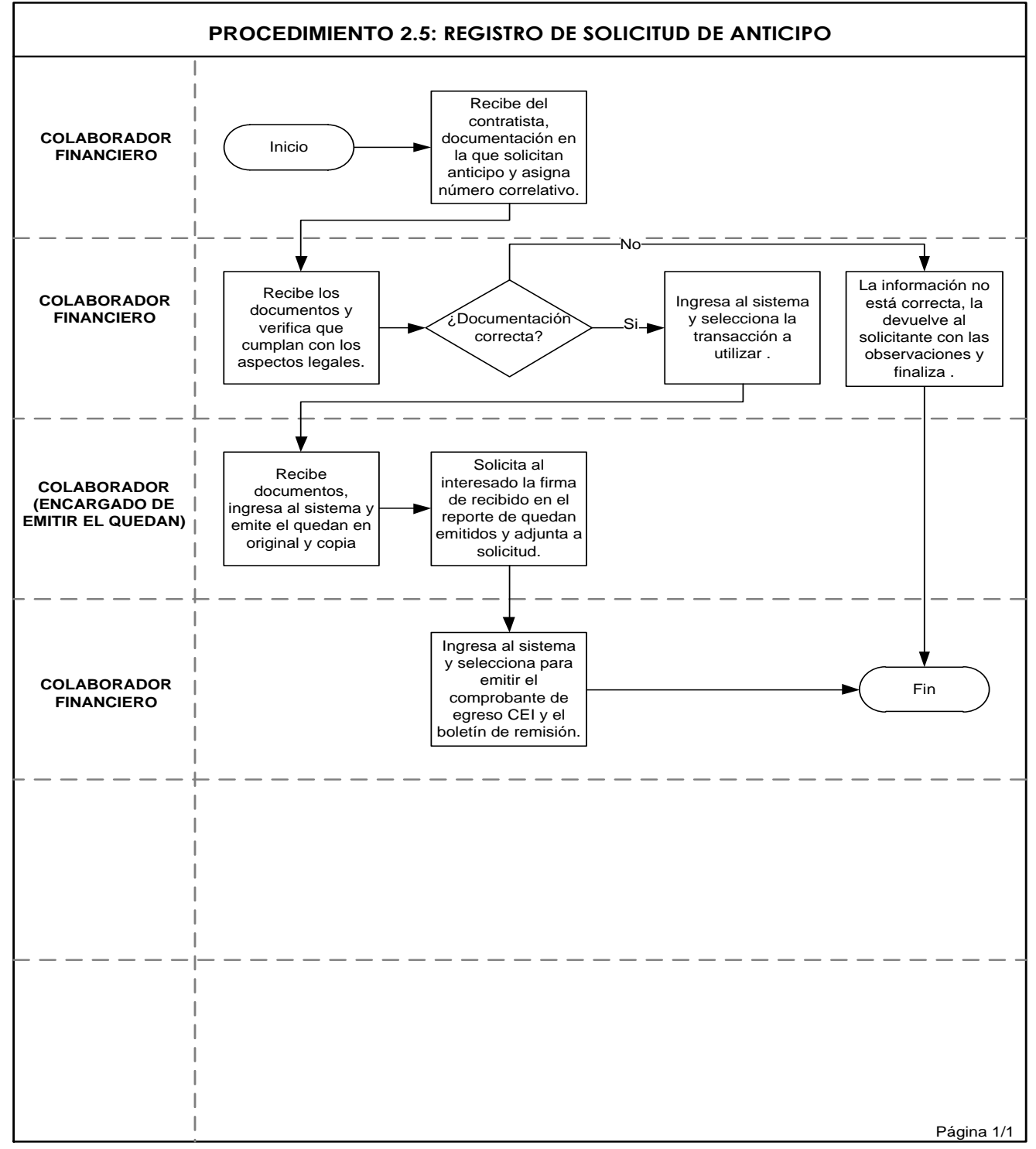

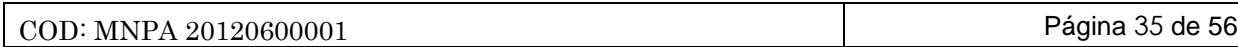

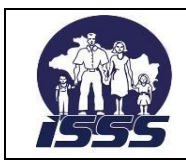

SECCIÓN: TRAMITE DE PAGO, DEPTO. DE TESORERÍA

# <span id="page-36-0"></span>**2.6 Liquidación de anticipo a contratista**

# **2.6.1 Normas del procedimiento**

- 1. La Sección Trámite de Pago, será la responsable de la recepción, revisión, verificación y registro de los documentos que amparan la liquidación de los anticipos otorgados a contratistas.
- 2. La liquidación de anticipos a contratistas se realizará de forma parcial y en cada liquidación o estimación presentada, se descontará el porcentaje de anticipo respectivo de acuerdo al contrato, hasta completar el 100% del mismo.
- 3. El contratista, deberá adjuntar además de la factura, el resumen original del avance de la obra, saldos pendientes, cuadro de avance financiero y otra información que haya sido considerada en el contrato.
- 4. En la primera estimación, el contratista deberá presentar factura, copia del contrato, copia del último recibo de cotización al ISSS, orden de inicio, copia de fianza de la buena inversión del anticipo, copia de la garantía de cumplimiento de contrato, detalle del presupuesto del proyecto y cuadro de estimaciones acumuladas, cuadro de avance financiero, y en los pagos siguientes presentará únicamente lo subrayado en este numeral.
- 5. En la liquidación deberá presentar los documentos de respaldo debidamente firmados y sellados por el Jefe de la División, así como el Acta de Recepción final y copia de la garantía de buena obra, la cual deberá contar con el aval de la Unidad Jurídica.

# <span id="page-36-1"></span>**2.6.2 Descripción del procedimiento**

# **Secretaria**

1. Recibe de parte del contratista, los documentos que amparan la estimación o avance de la obra y entrega a colaborador financiero.

# **Colaborador Financiero**

- 2. Recibe los documentos de estimación y verifica que cumplan con los requerimientos administrativos y legales.
- 3. Si la documentación e información no está correcta, la devuelve al solicitante con las observaciones respectivas y finaliza el proceso.
- 4. Si la documentación e información está correcta, ingresa al sistema, selecciona la transacción a utilizar, incorpora la información en los campos señalados, contabiliza el documento y compensa el anticipo de forma manual**.**

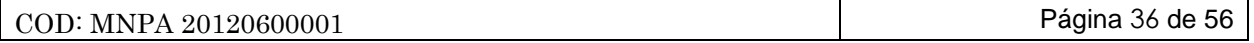

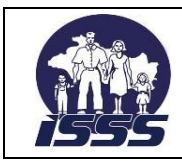

# SECCIÓN: TRAMITE DE PAGO, DEPTO. DE TESORERÍA

5. Si no permite contabilizar los documentos, por falta de presupuesto o vinculación de cuentas contables lo comunica al área responsable o envía la documentación para que se asigne presupuesto y/o efectúe de manera pertinente la corrección contable.

#### **Dependencia involucrada**

6. El Depto. de Presupuesto ó la Sección de Contabilidad Institucional, ejecuta los cambios pertinentes y lo notifica a colaborador financiero.

#### **Colaborador Financiero**

7. Recibe notificación de la corrección realizada, ingresa nuevamente al sistema, selecciona la transacción a utilizar, incorpora la información en los campos señalados, contabiliza el documento y compensa el anticipo de forma manual**.**

#### **Colaborador (Encargado de emitir quedan)**

- 8. Recibe del colaborador financiero, los documentos para emisión de quedan, ingresa al sistema, selecciona la transacción correspondiente y emite el quedan en original y copia.
- 9. Solicita al contratista, la firma de recibido en el control de emisión y entrega de Quedan a proveedores, así como el número de DUI y luego entrega quedan original.
- 10. Adjunta la copia del quedan a los documentos para pago y los traslada al colaborador financiero, encargado de emitir comprobante de retención del 1% de IVA.

# **Colaborador (Encargado de emitir comprobante de retención del 1% de IVA)**

- 11. Recibe los documentos para pago, ingresa al sistema.
- 12. Selecciona la transacción correspondiente, ingresa los datos necesarios, emite el Comprobante de retención del 1% de IVA, en original y dos copias, actualiza el control de comprobantes de retención y traslada los documentos.

#### **Colaborador Financiero**

13. Recibe los documentos para pago, verifica la información impresa en el comprobante de retención, agrega número de DUI, NIT, firma, separa el comprobante de retención del 1% de IVA del resto de documentos y entrega a colaborador financiero, encargado de emitir el comprobante de retención del IVA.

#### **Colaborador (Encargado de emitir el comprobante de retención del IVA)**

14. Solicita firma del proveedor en el comprobante de retención, entrega a éste copia en color celeste y a secretaria el original para respaldo de pago y archivo de la institución.

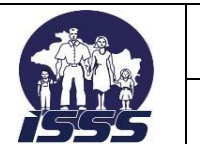

# SECCIÓN: TRAMITE DE PAGO, DEPTO. DE TESORERÍA

#### **Colaborador Financiero**

- 15. Ingresa al sistema, y selecciona las transacciones correspondientes para emitir el Comprobante de Egreso Institucional (CEI) y el boletín de remisión en original y copia.
- 16. firma el boletín de remisión, lo adjunta con el CEI a los otros documentos y los envía a la Sección de Operaciones Financieras.
- 17. Recibe el boletín de remisión, firmado, sellado y lo archiva.

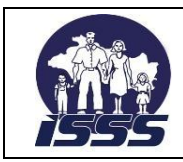

# SECCIÓN: TRAMITE DE PAGO, DEPTO. DE TESORERÍA

# <span id="page-39-0"></span>**2.6.3 Diagrama de flujo**

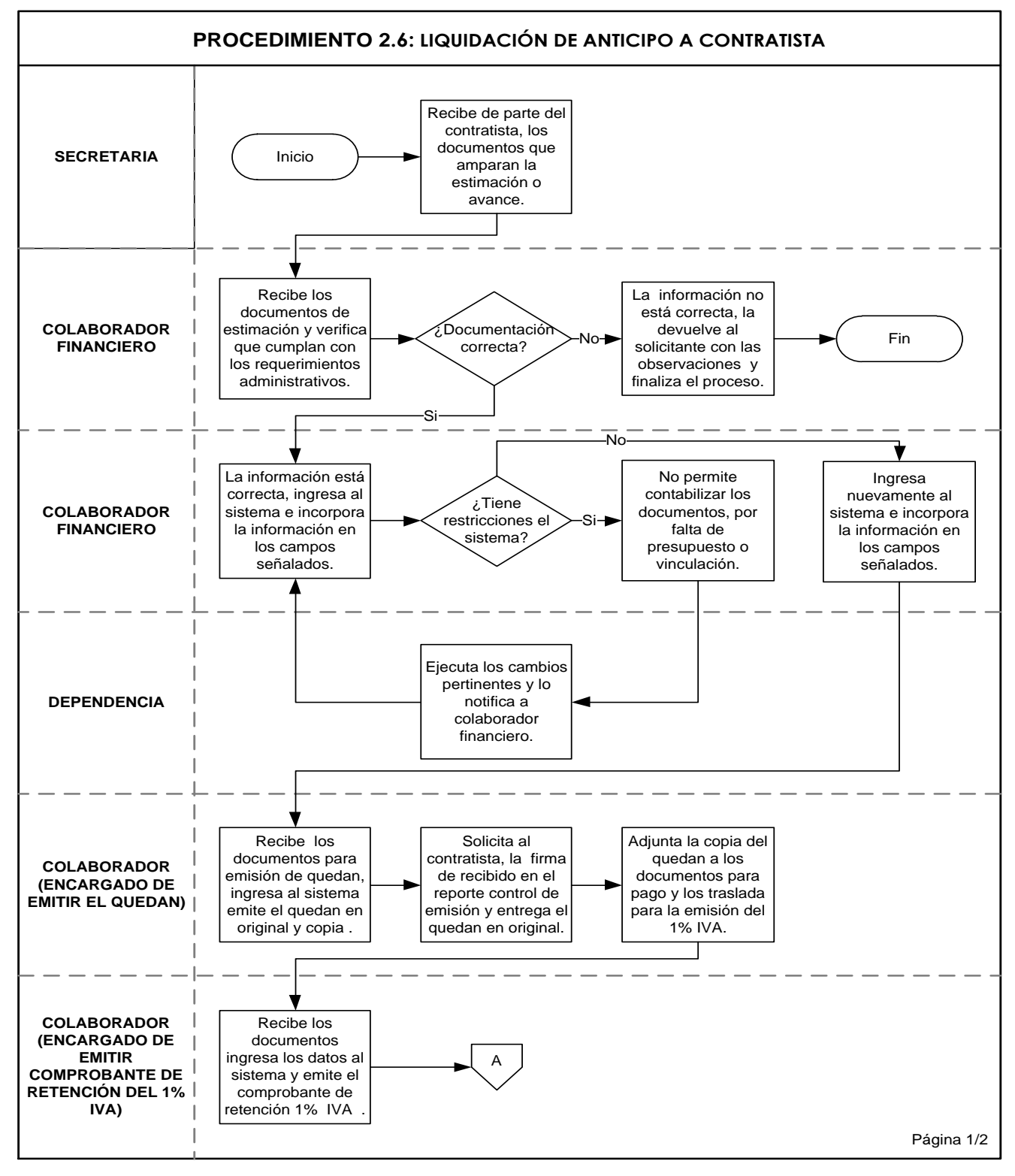

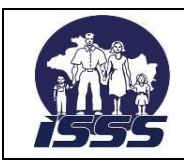

## SECCIÓN: TRAMITE DE PAGO, DEPTO. DE TESORERÍA

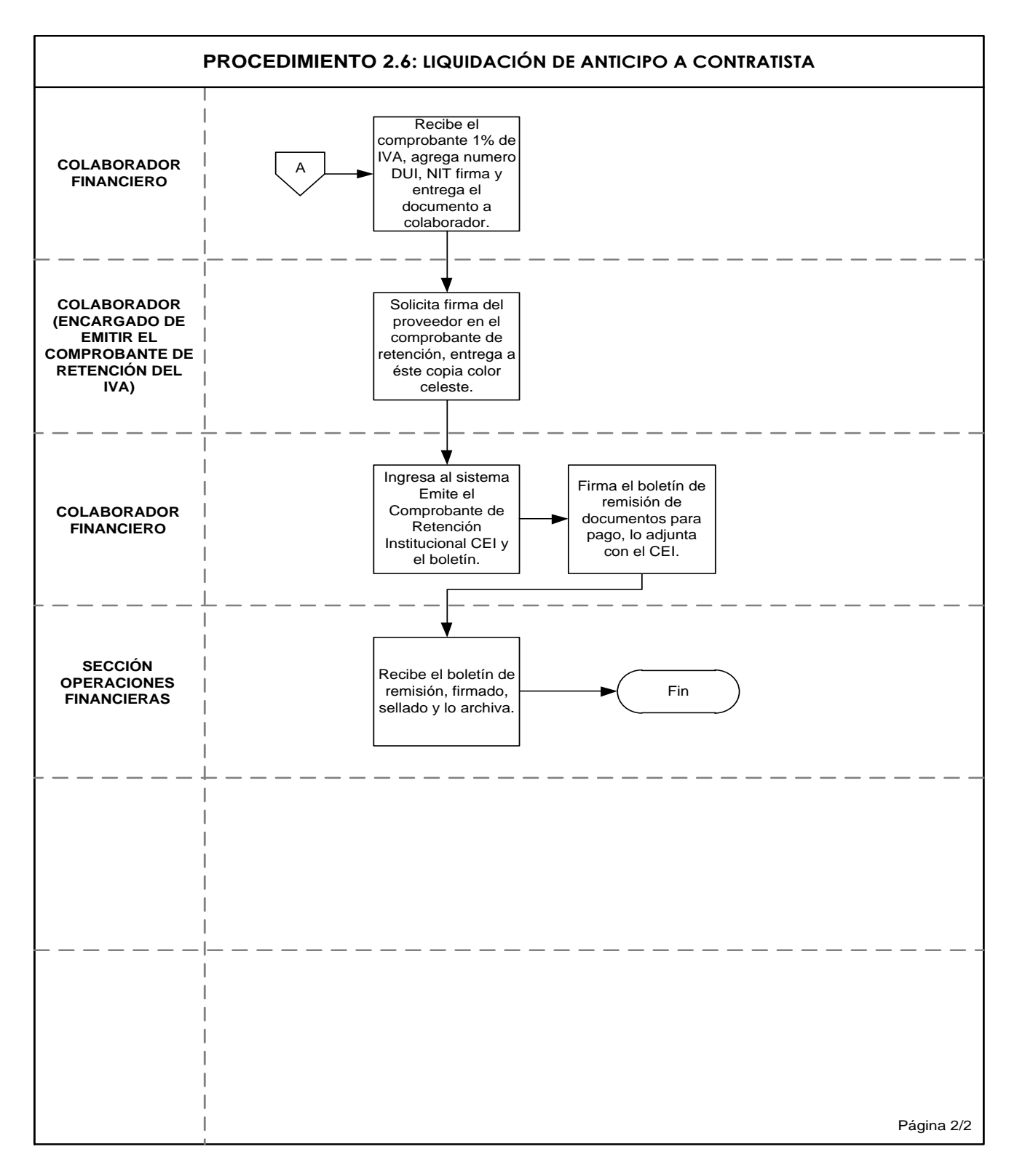

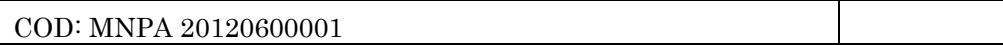

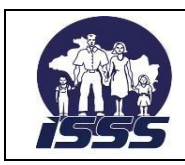

SECCIÓN: TRAMITE DE PAGO, DEPTO. DE TESORERÍA

# <span id="page-41-0"></span>**2.7 Liquidación de anticipo a empleados**

# **2.7.1 Normas del procedimiento**

- 1. La Sección Trámite de Pago, será la responsable de la recepción, revisión y registro de los documentos que amparan la liquidación de los anticipos otorgados a empleados.
- 2. La liquidación deberá ser presentada en original y copia junto con los documentos que respaldan la utilización del anticipo.
- 3. De acuerdo a la normativa interna, el período de utilización del anticipo a empleados será de 30 días, período dentro del cual deberá liquidarse.
- 4. Después de vencido el plazo si el anticipo no ha sido liquidado, el Departamento de Tesorería, notificará del atraso al jefe del área que recibió el anticipo con copia al jefe superior de éste, para que presenten la documentación de respaldo para la liquidación o devolución del efectivo.
- 5. Es responsabilidad de la dependencia que recibió el anticipo rendir cuentas por falta de liquidación a cualquier ente fiscalizador.
- 6. De forma paralela a la notificación por falta de liquidación del anticipo, el Departamento de Tesorería, de acuerdo a la norma No. 5, del procedimiento No.7 Liquidación de anticipo a empleados informará al área de auditoria interna, para su conocimiento de las acciones efectuadas.
- 7. El colaborador financiero, deberá recepcionar y luego trasladar los documentos de liquidación al colaborador de Sección que registró el anticipo, para completar y cerrar el ciclo del anticipo.
- 8. La liquidación deberá ser presentada en original y copia de forma agrupada, anexando detalle, por cuenta contable de gasto y centro de costo, descripción del gasto y su respectivo valor, y con la documentación de respaldo debidamente autorizada.
- 9. Cuando existiere sobrante de efectivo, el empleado de la dependencia responsable de liquidar, deberá reintegrarlo en la Sección Cajas y anexar el recibo de ingreso al resto de comprobantes de gasto para completar el total del anticipo a liquidar.

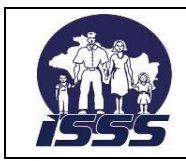

SECCIÓN: TRAMITE DE PAGO, DEPTO. DE TESORERÍA

# <span id="page-42-0"></span>**2.7.2 Descripción del procedimiento**

# **Colaborador financiero**

- 1. Recibe de parte del empleado de los centros de atención, los documentos que amparan la liquidación del anticipo y verifica en el libro de control de anticipos el nombre del colaborador financiero que realizo el registro y le traslada los documentos para su liquidación.
- 2. Recibe los documentos de liquidación de anticipo y verifica que estén correctos en base a los aspectos administrativos y legales.
- 3. Si la documentación e información no está correcta, la devuelve al centro de atención correspondiente, con las observaciones respectivas.
- 4. Caso contrario, ingresa al sistema, selecciona la transacción a utilizar e incorpora la información en los campos señalados para registrar el gasto.
- 5. Si no permite contabilizar los documentos, por falta de presupuesto o vinculación de cuentas contables, lo comunica área responsable o envía la documentación para que se asigne presupuesto y/o efectúe de manera pertinente la corrección contable.

#### **Dependencia involucrada**

6. Ejecuta los cambios pertinentes y notifica a colaborador financiero.

# **Colaborador financiero**

- 7. Recibe notificación de la corrección realizada e ingresa nuevamente al sistema, selecciona la transacción a utilizar, incorpora la información en los campos señalados y contabiliza el documento y lo compensa de forma manual**.**
- 8. Ingresa al sistema, emite el Documento Contable, lo adjunta a los documentos de liquidación y traslada a Secretaria.

#### **Secretaria**

9. Recibe documentos, elabora boletín de remisión y los envía a la Sección Contabilidad Institucional y solicita firma de recibido en la copia de dicho boletín.

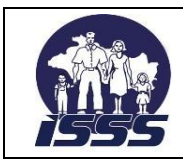

# SECCIÓN: TRAMITE DE PAGO, DEPTO. DE TESORERÍA

# <span id="page-43-0"></span>**2.7.3 Diagrama de flujo**

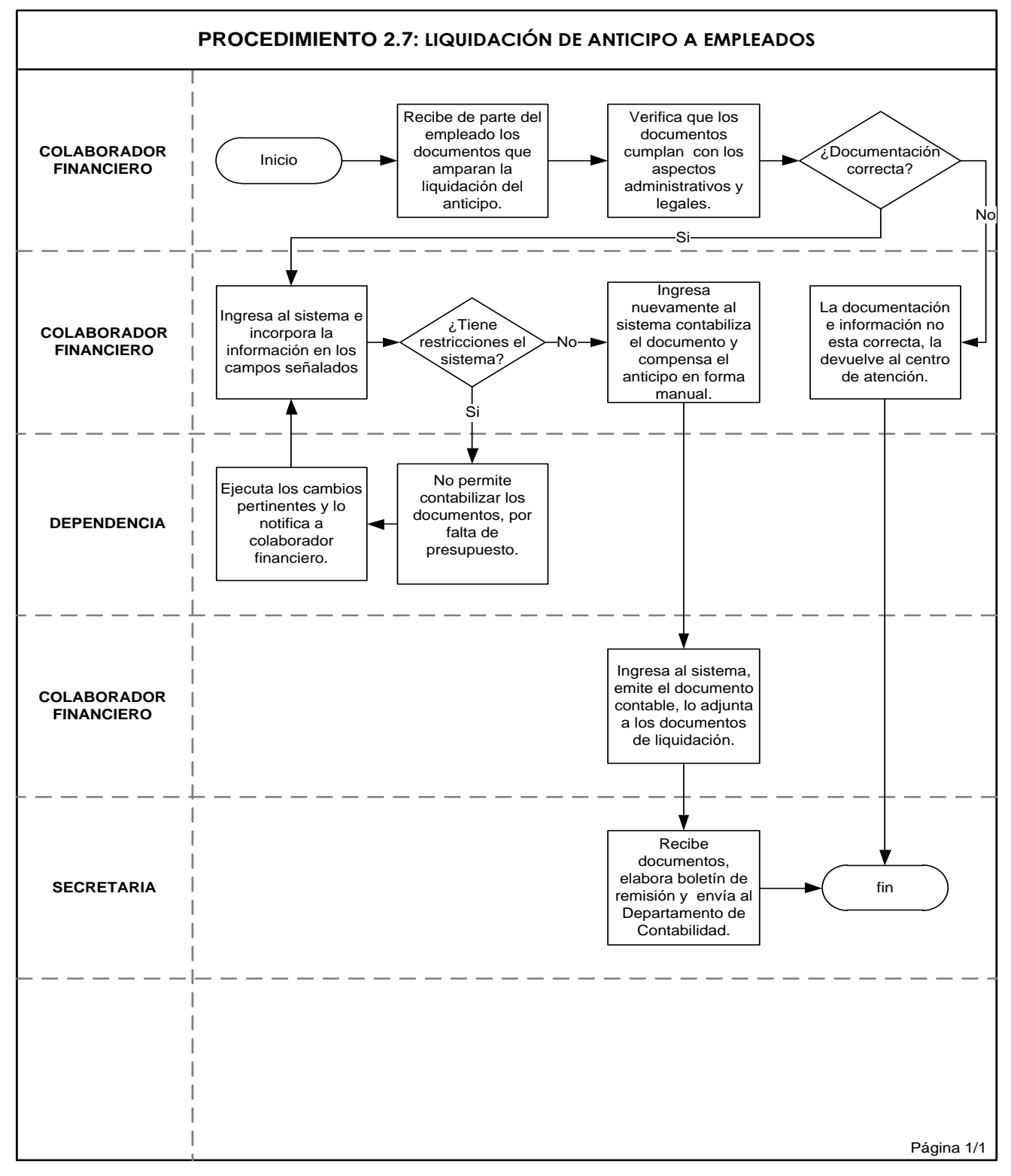

COD: MNPA 20120600001 Página 43 de 56

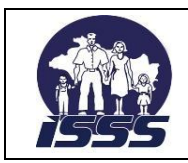

# SECCIÓN: TRAMITE DE PAGO, DEPTO. DE TESORERÍA

# <span id="page-44-0"></span>**2.8 Revisión aleatoria de póliza de fondo circulante**

# **2.8.1 Normas del procedimiento**

- 1. La Sección Tramite de Pago, recibirá de la Sección de Operaciones Financieras, semanalmente y de forma aleatoria las pólizas de los reintegros de fondos circulantes.
- 2. La base legal financiera para el procedimiento revisión aleatoria de póliza de fondo circulante lo establece las leyes y reglamentos, disposiciones específicas, circulares y otras regulaciones que se encuentra referidas en el marco legal de este documento numeral 4.2
- 3. La póliza del reintegro de fondo circulante, será respaldada por medio de recibos, facturas, ticket o planillas debidamente enumerados, y deberá contener firma, sello, nombre y NIT del empleado responsable del manejo del fondo circulante.
- 4. La documentación de respaldo será firmada y sellada por quién recibe el bien y/o servicio la cual deberá estar autorizada por el director del centro de atención o por las jefaturas designadas mediante acuerdo de Dirección General del ISSS.
- 5. El cumplimiento del marco legal, será responsabilidad de los gestores de compras, de quienes autoricen como designados y delegados en los niveles locales y del encargado del fondo circulante, responsable del pago.
- 6. La póliza de reintegro del fondo circulante, deberá ser presentada en original, agrupada por cuenta contable la cual debe aplicarse de acuerdo al tipo de gasto, descripción del gasto y su respectivo valor.

# <span id="page-44-1"></span>**2.8.2 Descripción del procedimiento**

# **Secretaria**

1. Recibe de parte de la Sección de Operaciones Financieras, las pólizas de reintegro de fondo circulante, que amparar la solicitud de reintegro y asigna a colaborador financiero para revisión.

# **Colaborador Financiero**

- 2. Recibe las pólizas de reintegro de fondo circulante y verifica que la documentación de respaldo cuadre con el detalle de dicha póliza.
- 3. Si la documentación e información no está completa o se detectare otro tipo de inconsistencia, las devuelve a secretaria de sección.

# **Secretaria**

4. Elabora la nota de remisión indicando si existe o no observaciones del colaborador financiero y traslada a jefe de sección para visto bueno y envío a la Sección de Operaciones Financieras, para que ésta, haga del conocimiento al encargado del fondo circulante, en caso que hubiese inconsistencias y finaliza el procedimiento.

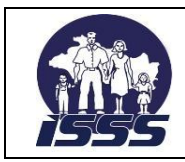

SECCIÓN: TRAMITE DE PAGO, DEPTO. DE TESORERÍA

# <span id="page-45-0"></span>**2.8.3 Diagrama de flujo**

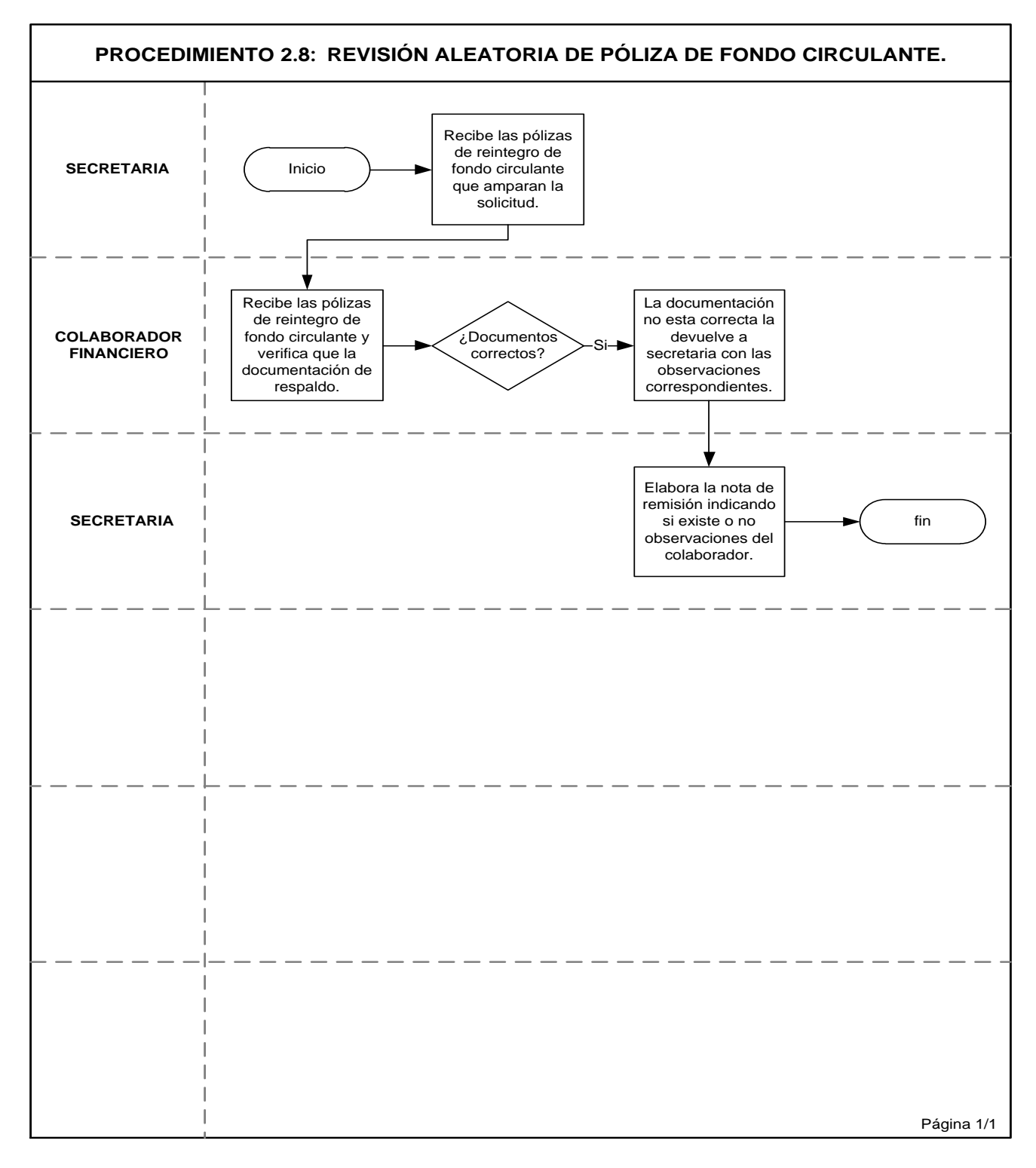

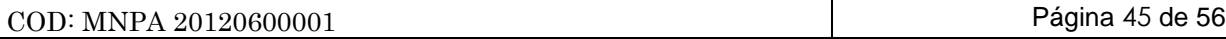

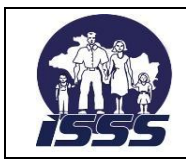

SECCIÓN: TRAMITE DE PAGO, DEPTO. DE TESORERÍA

# <span id="page-46-0"></span>**2.9 Ejecución interfaz SIRHI**

# **2.9.1 Normas del procedimiento**

- 1. La Sección Trámite de Pago, será la encargada de ejecutar la interfaz del SIRHI, por medio de la transacción ZFIT CARGA\_NOMINA con la cual accesará a la información que contienen las planillas mensuales de salarios y otras prestaciones al personal las cuales son generadas en la Sección Remuneraciones.
- 2. La documentación que se utilizará de respaldo para la ejecución de la interfaz, será el resumen general de planillas, la cual servirá de soporte para verificar los valores contabilizados en el sistema.
- 3. La Sección de Remuneraciones deberá confirmar por correo electrónico que la información de la planilla se ha finalizado, para iniciar el proceso de interfaz.
- 4. La Sección Remuneraciones, será responsable de generar y enviar con cinco días hábiles previo a la fecha de pago de cada mes, los archivos alimentación y transporte, planilla normal, planilla complementaria y de cheques, bono, prima especial y aguinaldo, además del consolidado comparativo de valores a pagar por NIT de acreedor contenido en el resumen general de planillas.
- 5. La fecha de contabilización para ejecutar la interfaz se hará considerando mes y año; además el colaborador financiero deberá verificar que no existan IDPAGO en blanco o centros de costos que estén inactivos.
- 6. La interfaz deberá estar ejecutada en su totalidad en el sistema, antes de las fechas de pago de los fondos ájenos, programadas por el Departamento de Tesorería

# <span id="page-46-1"></span>**2.9.2 Descripción del procedimiento**

# **Colaborador Financiero**

- 1. Recibe de parte de Sección Remuneraciones, el reporte resumen general de planillas y notificación que la nómina mensual está finalizada.
- 2. Ingresa al sistema, con la transacción ZFIT\_CARGA\_NOMINA, luego registra el mes y año al cual corresponde la interfaz, activa la verificación IDPAGO y centros de costo y verifica.
- 3. Si encuentra inconsistencias en los datos, le comunica a la Sección de Remuneraciones, para que ejecute las correcciones correspondientes en los archivos de planillas del SIRHI.

# **Analista Sección Remuneraciones**

4. Ejecuta los cambios pertinentes y notifica a colaborador financiero.

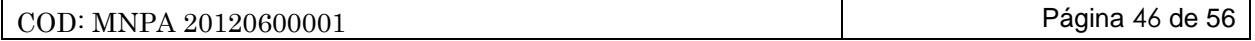

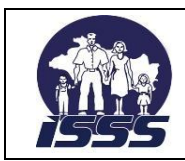

## SECCIÓN: TRAMITE DE PAGO, DEPTO. DE TESORERÍA

#### **Colaborador Financiero**

- 5. Recibe notificación de la corrección realizada por la Sección Remuneraciones e ingresa nuevamente al sistema para ejecutar la interfaz.
- 6. Si la documentación e información están correctas, ingresa al sistema, y seleccionando la transacción a utilizar para ejecutar la interfaz.
- 7. Verifica si la asignación posee presupuesto por área funcional y específicos de gasto, cuya responsabilidad es de la Sección Programación, Seguimiento y Evaluación de Presupuesto.
- 8. Genera el Log de eventos en el sistema.
- 9. Si encuentra errores, exporta la información a Excel o archivo de texto y envía al responsable de la corrección posibles responsables de la corrección: Departamento de Presupuesto, Departamento Contabilidad y Sección Remuneraciones.

#### **Dependencia involucrada**

10. Ejecuta los cambios pertinentes y notifica a colaborador financiero.

#### **Colaborador Financiero**

- 11. Recibe notificación sobre la corrección del error.
- 12. Ingresa de nuevo al sistema, finaliza la carga de cada archivo, visualiza el reporte de las partidas abiertas contabilizadas y compara los valores de éste, contra los saldos enviados en el consolidado de valores en nómina.
- 13. Si encuentra diferencias, realiza los ajustes contables necesarios.
- 14. Notifica a la Sección de Operaciones Financieras, que la carga ha sido cuadrada.
- 15. Envía a la Sección Operaciones Financieras, los reportes impresos de cuadre por planilla.

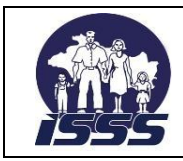

SECCIÓN: TRAMITE DE PAGO, DEPTO. DE TESORERÍA

# <span id="page-48-0"></span>**2.9.3 Diagrama de flujo**

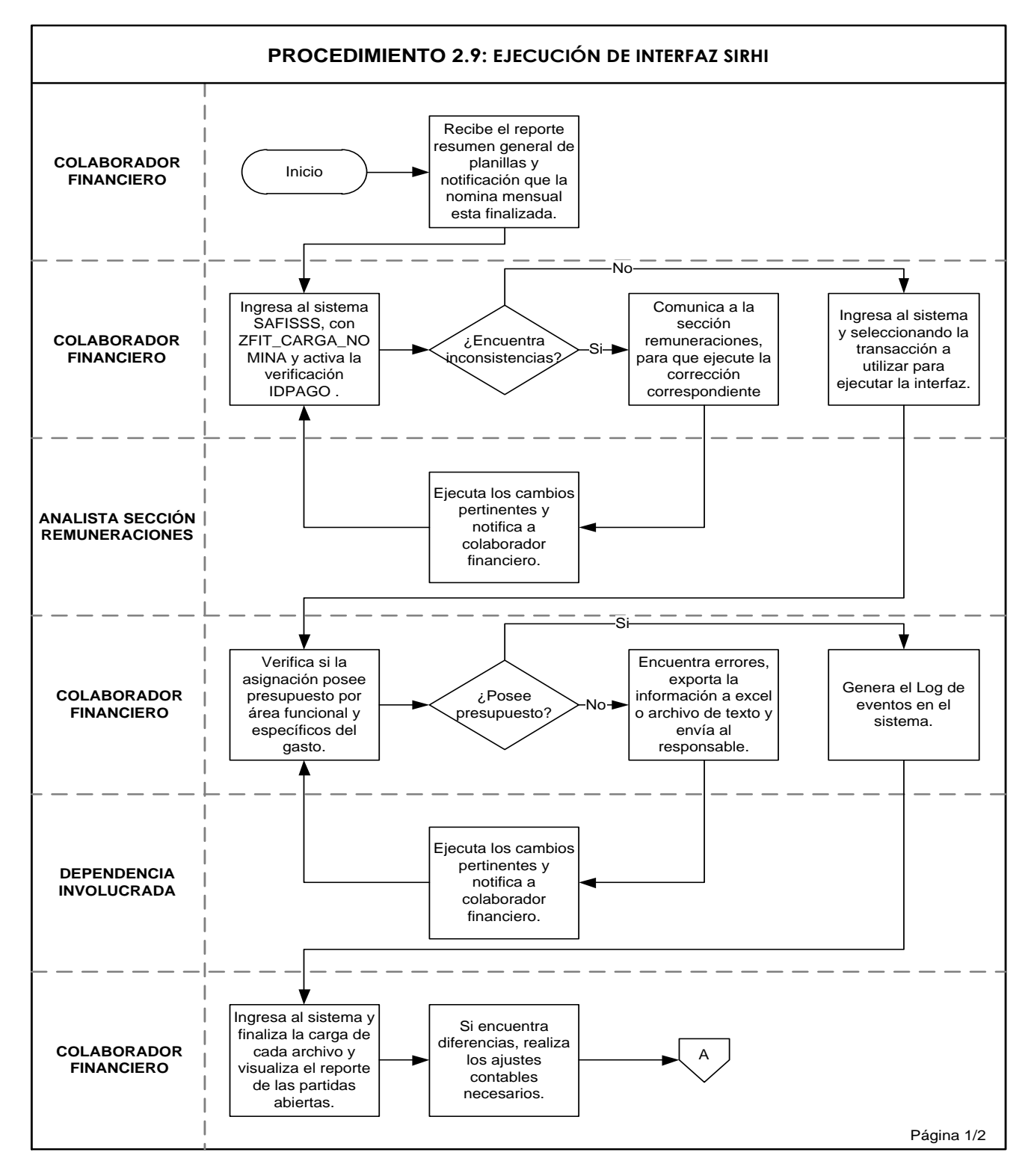

COD: MNPA 20120600001 Página 48 de 56

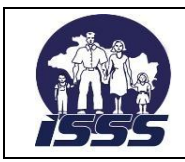

SECCIÓN: TRAMITE DE PAGO, DEPTO. DE TESORERÍA

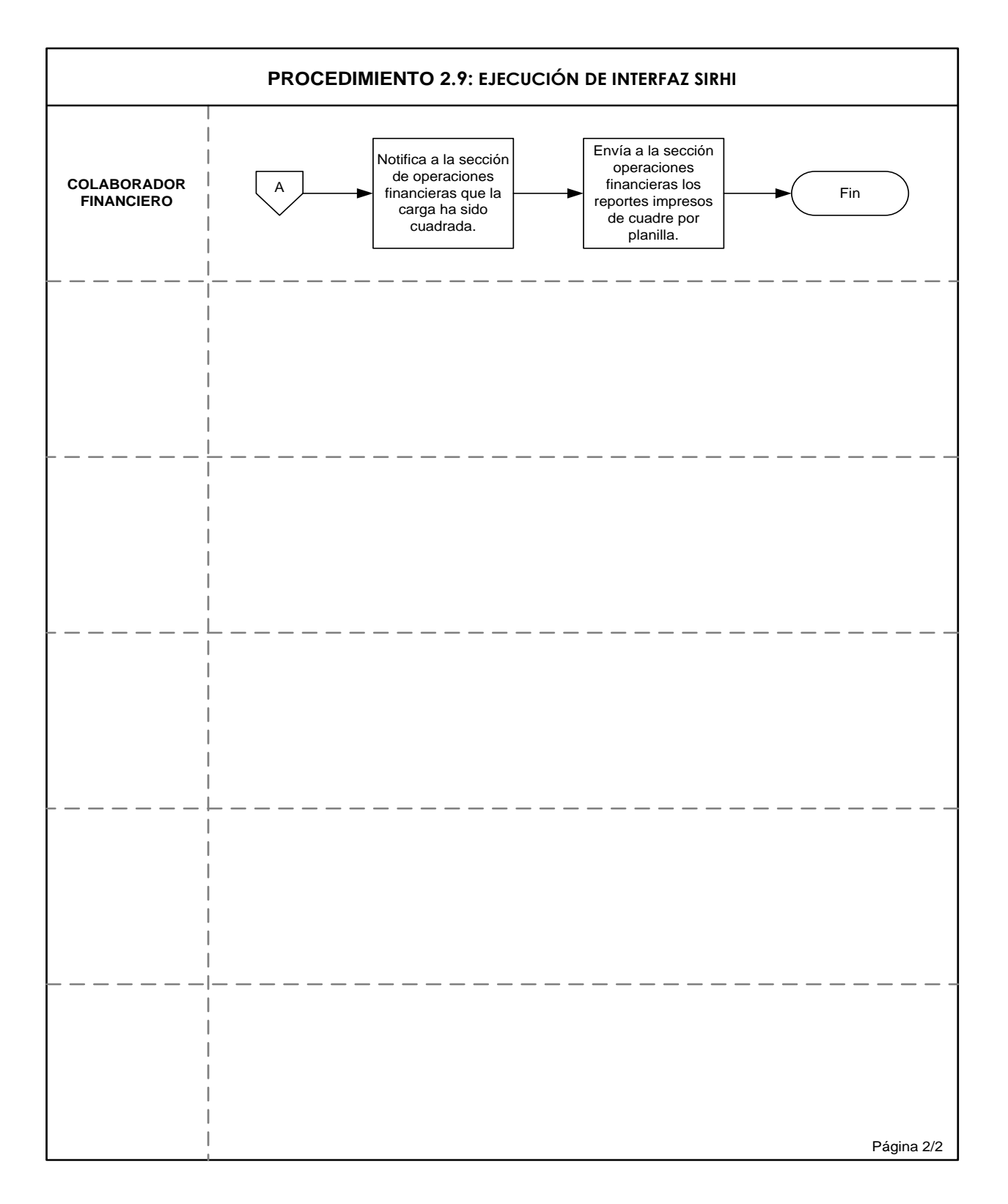

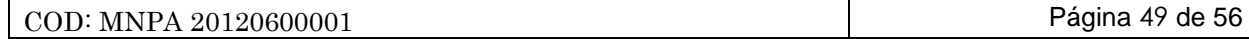

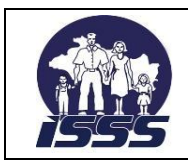

# SECCIÓN: TRAMITE DE PAGO, DEPTO. DE TESORERÍA

# <span id="page-50-0"></span>**2.10 Ejecución Interfaz Pensiones, Subsidios y Auxilios de Sepelio**

# **2.10.1 Normas del procedimiento**

1. La Sección Trámite de Pago, será la responsable de la recepción, revisión y registro de la cuenta por pagar, a través de la interfase de las prestaciones económicas otorgadas a los asegurados y beneficiarios tales como: Subsidios, auxilios de sepelio y pensiones de riesgos profesionales, las cuales son generadas en las diferentes dependencias de la División de Aseguramiento Recaudación y Beneficios Económicos.

# **Interfase subsidios**

- 2. El marco legal que rige y hace alusión a este procedimiento:
	- Decreto Nº 362 Decreto No 362: Instructivo Nº 5.063 del Ministerio de Hacienda, emitido en julio de 1998.
	- Ley del Seguro Social Ley del Seguro Social: Capitulo V, Arts. 48 , 53 y 59.
	- Reglamento de la Ley del Seguro Social Reglamento de la Ley del Seguro Social Arts. 24 al 27
- 3. La Sección Trámite de Pago, recibirá diariamente del área de Subsidios, los listados impresos de las Órdenes de Pago de Subsidio (OPS) emitidas a nivel nacional, para verificar, contabilizar y documentar el registro de la cuenta por pagar, bajo dicho concepto. La información del último día hábil de cada mes deberá ser recibida a más tardar el segundo día hábil del siguiente mes.
- 4. La Sección Subsidios, enviará la Sección Trámite de Pago, las anulaciones de las OPS, dentro del mes correspondientes, ya que una vez efectuado el cierre contable no podrán efectuarse modificaciones.
- 5. Cuando existan reposiciones de OPS, la Sección Subsidios, reportará la que se emita nuevamente y la respectiva anulación de la anterior.
- 6. Es responsabilidad del colaborador financiero de la Sección Trámite de Pago asegurar que todas las OPS, emitidas en la Sección Subsidios, hayan sido cargadas en el sistema, en un lapso oportuno.
- 7. Para efectos prácticos se ha considerado que, independientemente, que no haya una emisión física de la OPS, ésta es sustituida por el registro que genera el pago en el sistema financiero
- 8. Existen dos tipos de subsidios por incapacidades que se registrarán en el sistema:
	- Subsidios por incapacidades a trabajadores del sector público.
	- Subsidios por incapacidades a trabajadores del sector privado.

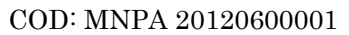

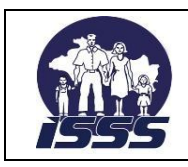

# SECCIÓN: TRAMITE DE PAGO, DEPTO. DE TESORERÍA

# **Subsidios por incapacidades a trabajadores del sector público.**

- 9. Las Instituciones del sector público, enviarán a la Sección Subsidios, el listado de empleados incapacitados y periodo de incapacidad, firmado por el funcionario responsable de dicha área. Deberá especificar y enviar el NIT propio, cuando el pago se emita a nombre de la misma Institución, cuando son fondos propios o a nombre de la Dirección General de Tesorería (DGT), cuando son fondos del gobierno central.
- 10. A las Instituciones del sector público se les emitirá el quedan, ya sea a nombre de la misma Institución o a nombre de la Dirección General de Tesorería DGT. Los listados adjuntos servirán de soporte para documentar el pago del subsidio.
- 11. Cuando la incapacidad de un empleado del sector público exceda los 90 días, se generará la Órdenes de Pago de Subsidio OPS a nombre del mismo empleado que deberá cobrar en las Instituciones bancarias asignados para tal fin, de acuerdo a la normativa establecida en instructivo Nº 5063 de octubre 2002, emitido por el Ministerio de Hacienda.

#### **Subsidios por incapacidades a trabajadores del sector privado**

12. No se emitirá quedan para el pago de Subsidios del Sector privado debido a que las OPS, para dicho sector, serán emitidas a nombre del trabajador y canceladas directamente en las Instituciones del sistema financiero, previamente designados para tal fin. Posteriormente la Sección Cajas, recibirá de las Instituciones Bancarias, las OPS, pagadas y la nota de cargo para que verifique las operaciones y liquide de forma contable.

#### **Interfase auxilios de sepelio**

- 13. El marco legal que rige y hace alusión a este procedimiento es:
	- Ley del Seguro Social Ley del Seguro Social Art. 58 y 66
	- Reglamento de la Ley del Seguro Social Reglamento de la Ley del Seguro Social, Art.37
- 14. La Sección Trámite de Pago recibirá la emisión generada a diario o de forma esporádica del área de Auxilios de Sepelio, los listados y archivos electrónicos con el detalle de las OPS generadas bajo este concepto.
- 15. La información del último día hábil de cada mes deberá ser recibida a más tardar el segundo día hábil del siguiente mes.
- 16. Se deberá contar el listado impreso de los auxilios de sepelio emitidos para verificar los datos, contra lo contabilizado en el sistema, una vez se haya ejecutado la interfase.

#### **Interfase pensiones**

17. El marco legal que rige este procedimiento es:

- Ley del Seguro Social, Art. 55 y 62
- Reglamento de la Ley del Seguro Social Art.33

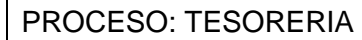

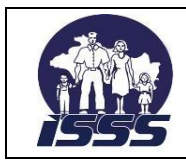

# SECCIÓN: TRAMITE DE PAGO, DEPTO. DE TESORERÍA

- 18. Esta interfase, se realizará de forma mensual entre el 23 y 25 de cada mes a excepción de los meses con periodo de vacaciones que será ejecutado con anticipación a dicho periodo.
- 19. El Colaborador Financiero, recibirá mensualmente, del área de Pensiones, los listados impresos y archivos electrónicos de las pensiones otorgadas, para verificar, contabilizar y documentar el registro de la Cuenta por Pagar bajo dicho concepto.

# <span id="page-52-0"></span>**2.10.2 Descripción del procedimiento**

# **Colaborador Financiero**

- 1. Recibe de la Sección Pensiones y Auxilios de Sepelio y de Subsidios, los documentos impresos y los archivos electrónicos por cada tipo de prestación y verifica que contengan las firmas y sellos de los responsables de dichas áreas.
- 2. Si la documentación no está correcta, le comunica vía intranet a la Jefatura responsable para que efectúe la corrección respectiva.
- 3. Si la documentación e información esta correcta, ingresa al sistema y selecciona la transacción a utilizar y ejecuta la interfase.
- 4. Genera el Log de eventos y si encuentra errores, exporta la información a Excel o archivo de texto e identifica al responsable del Departamento Presupuesto, Departamento Contabilidad, y Departamento de Beneficios Económicos para que ejecuten las correcciones pertinentes

# **Dependencia involucrada**

5. Ejecuta los cambios pertinentes y notifica a colaborador financiero.

# **Colaborador Financiero**

- 6. Recibe notificación sobre la corrección del error e ingresa de nuevo al sistema.
- 7. Finaliza la carga de cada archivo, visualiza el reporte de las partidas abiertas contabilizadas y compara los valores de éste, contra los listados impresos, debiendo utilizar los parámetros respectivos para cada una de las interfases
- 8. Si encuentra diferencias, realiza los ajustes contables necesarios y notifica a la Sección de Operaciones Financieras que la interfase ha sido cuadrada.
- 9. Envía los listados a la Sección de Contabilidad Institucional.

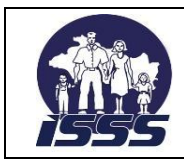

SECCIÓN: TRAMITE DE PAGO, DEPTO. DE TESORERÍA

# <span id="page-53-0"></span>**2.10.3 Diagrama de flujo**

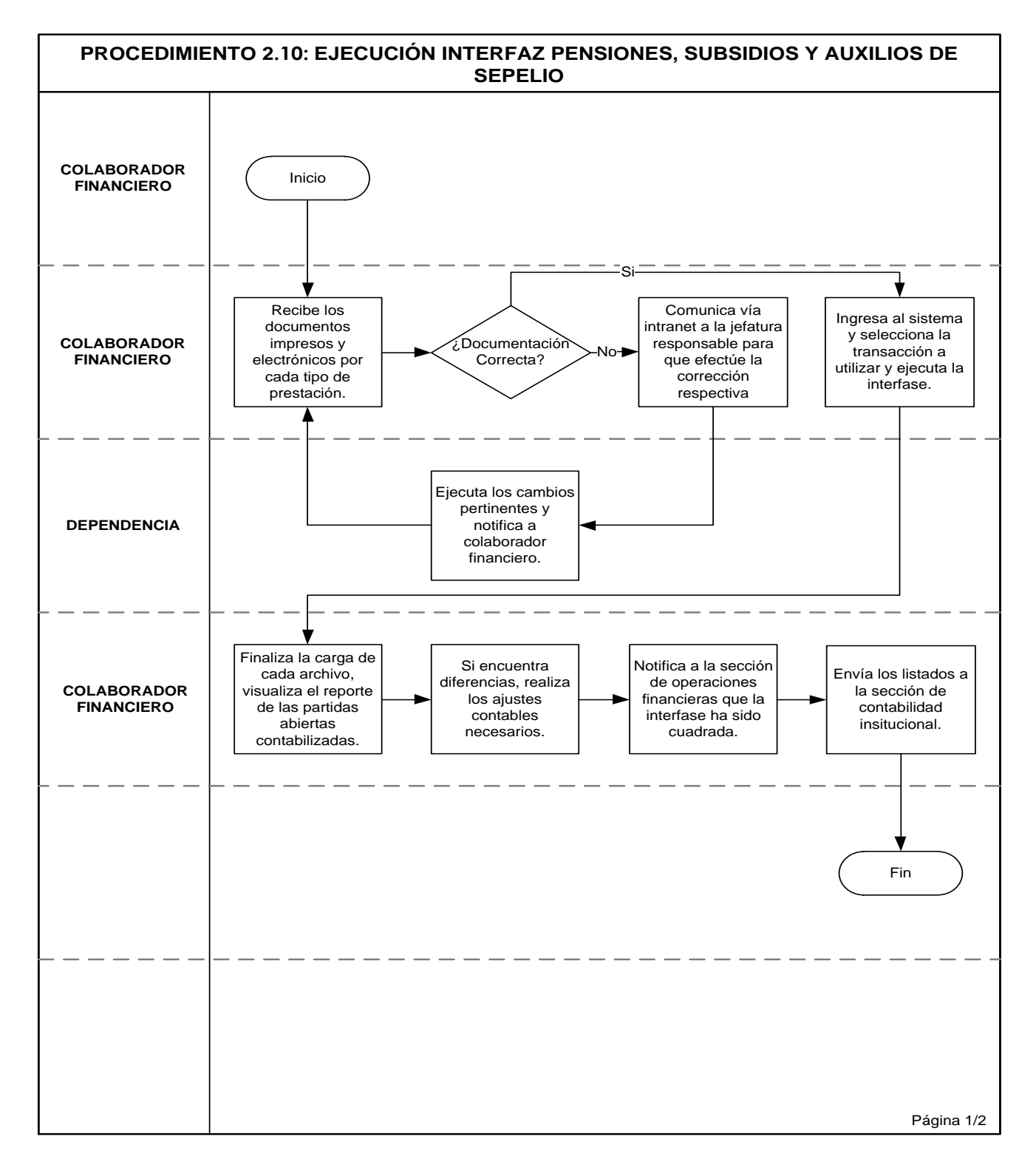

COD: MNPA 20120600001 Página 53 de 56

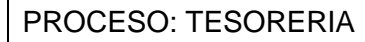

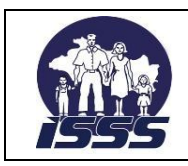

SECCIÓN: TRAMITE DE PAGO, DEPTO. DE TESORERÍA

# <span id="page-54-0"></span>**2.11 Emisión de Reportes de Retención Mensual del 1% del IVA**

# **2.11.1 Normas del procedimiento**

1. La Sección Trámite de Pago, generará al final de cada mes el reporte Informe de retención mensual.

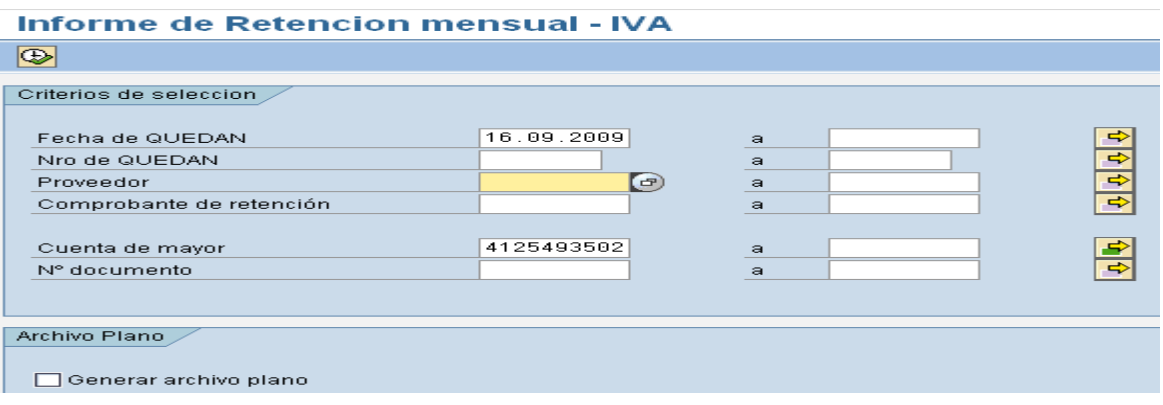

- 2. La Sección Trámite de Pago, será la encargada de emitir los comprobantes de retención del 1% del IVA, sobre las facturas presentadas por los proveedores Facturas iguales o mayores a \$ 113.00.
- 3. La Sección Trámite de Pago, generará el informe, únicamente por los montos de los comprobantes emitidos, exceptuándose los comprobantes de retención generados por cada encargado de fondo circulante, serán canalizados directamente a la Sección Cajas.
- 4. El colaborador financiero, para dar mantenimiento al control interno, llevará el registro de los comprobantes de retención emitidos, en el cual detallará:
	- Número del quedan.
	- Nombre del acreedor.
	- Monto de la factura.
	- Base imponible.
	- Valor retención del 1%.
	- Numero pre-impreso del comprobante de retención.
- 5. Cuando un colaborador financiero, anule un documento contable posterior a la emisión del comprobante de retención, será necesario que le notifique al colaborador encargado de la emisión del comprobante de retención, para que actualice el control del mismo identificando el motivo de la anulación e ingrese ese dato en la pantalla del manejo del quedan.
- 6. Se detallará en el comprobante de retención anulado, el motivo y el nombre del colaborador financiero responsable de solicitar la anulación.

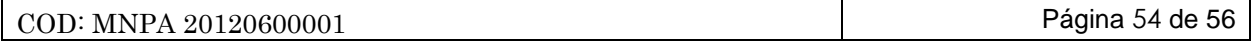

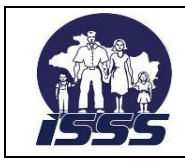

# SECCIÓN: TRAMITE DE PAGO, DEPTO. DE TESORERÍA

- 7. Deberá además, ingresar en el sistema, manejo del quedan esa misma información en el campo: **GIRO.**
- 8. El colaborador financiero encargado de emitir el comprobante de retención del 1% de IVA, deberá de ingresar el número pre-impreso del comprobante de retención en el quedan Como ingresar el No. pre-impreso al sistema (ZFIT-QUEDAN), en el campo: COMPROBANTE DE RETENCION Nº.
- 9. El Colaborador financiero, deberá mantener y resguardar el archivo correlativo de las copias de comprobantes de retención emitidos y anulados para cualquier consulta posterior.
- 10. El informe de retención mensual del 1% del IVA, servirá de insumo para que la Sección Cajas, elabore informe consolidado del IVA, y para efectuar el pago al Ministerio de Hacienda, de la retención mensual.

# <span id="page-55-0"></span>**2.11.2 Descripción del procedimiento**

# **Colaborador Financiero**

- 1. Ingresa al sistema, selecciona la transacción respectiva e incorpora los parámetros requeridos, genera el reporte mensual.
- 2. Verifica que los datos mostrados en el reporte mensual, coincidan contra la información impresa en los comprobantes de retención emitidos.
- 3. En el caso que existieran inconsistencias a la documentación o no se le hubiera elaborado comprobante de retención, informará al Colaborador encargado para que ejecute la corrección o emisión respectiva.

# **Colaborador (Encargado de Emitir Comprobante de Retención)**

4. Recibe documentación e incorpora las observaciones recomendadas y notifica a Colaborador Financiero que se ha realizado lo indicado.

# **Colaborador Financiero**

- 5. Recibe documentación y verifica que lo contabilizado en el sistema, cuadre con el reporte mensual de comprobantes de retención emitidos.
- 6. Notifica a Jefe de Sección Trámite de Pago y a colaborador financiero de Sección Cajas, para su consolidación.
- 7. Archiva reporte de retención mensual del 1% del IVA para control de Sección de Trámite de Pago.

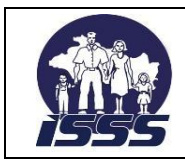

SECCIÓN: TRAMITE DE PAGO, DEPTO. DE TESORERÍA

# <span id="page-56-0"></span>**2.11.3 Diagrama de flujo**

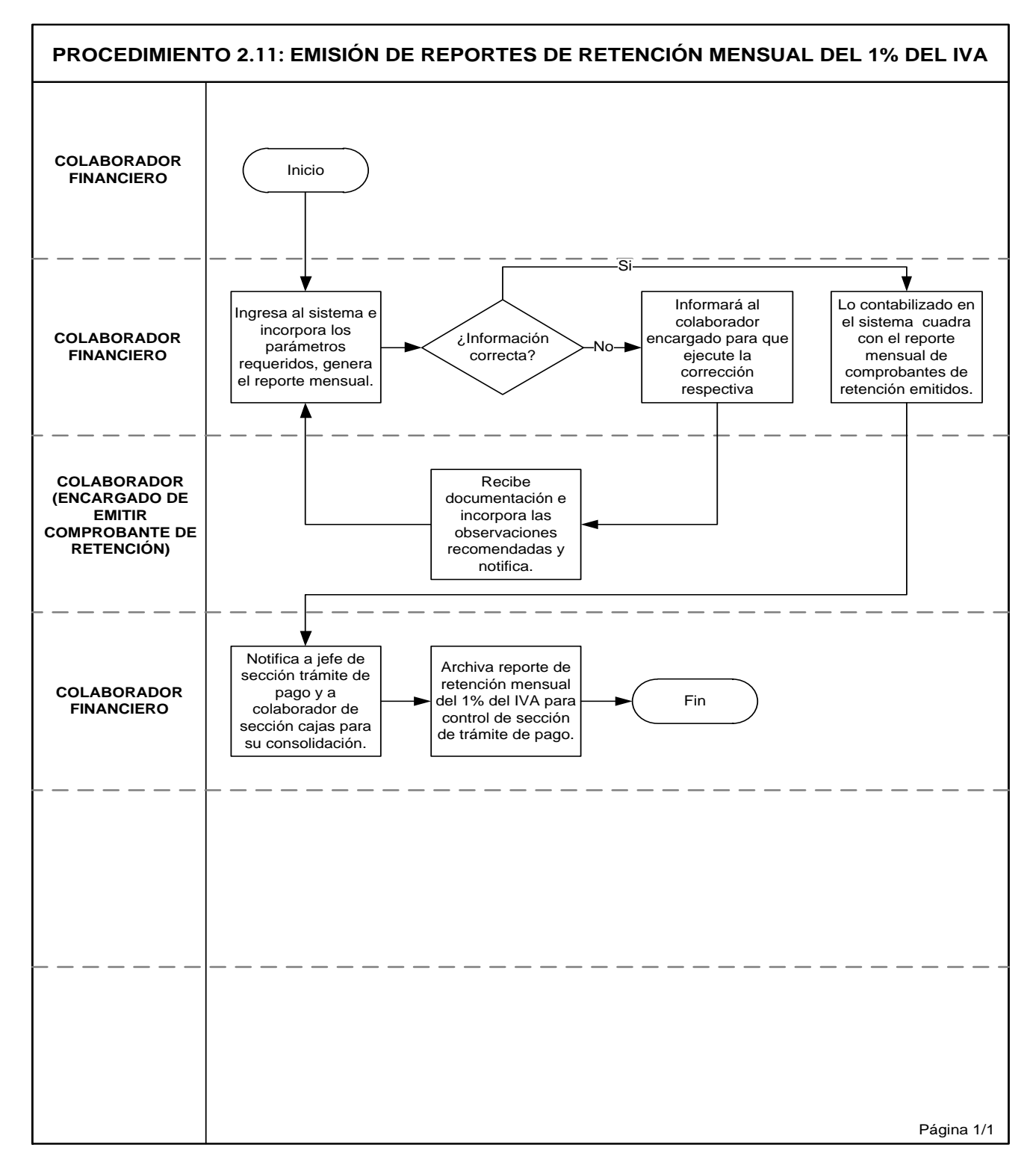

COD: MNPA 20120600001 Página 56 de 56